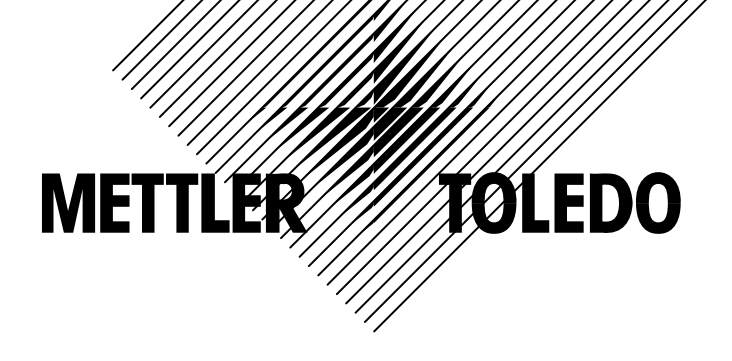

# **XK3123 PANTHER** 称重显示控制器

技术/操作手册

©梅特勒-托利多(常州)称重设备系统有限公司,2005 Mettler-Toledo版权所有。未经许可不得翻印、修改或引用。 METTLER TOLEDO® 和TraxDSP® 均为梅特勒-托利多(常州)称重设 备系统有限公司的注册商标 本产品执行标准:GB/T 7724-1999 《称重显示控制器》 本产品已申请专利。

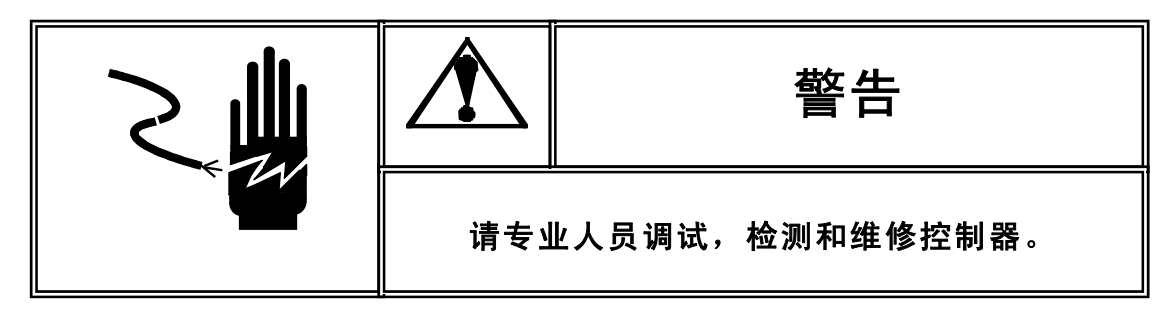

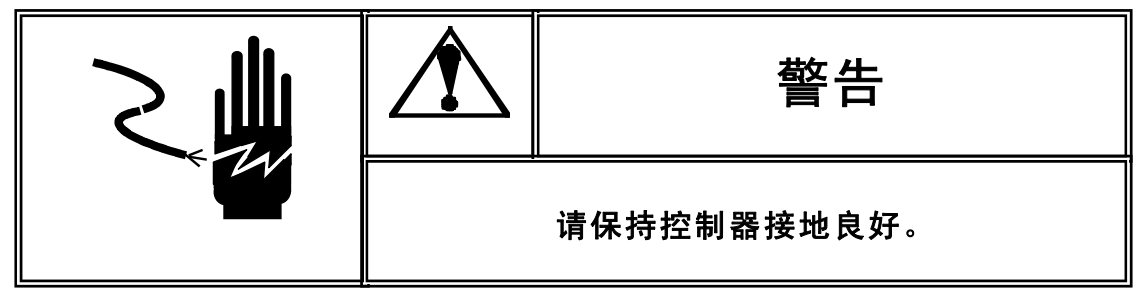

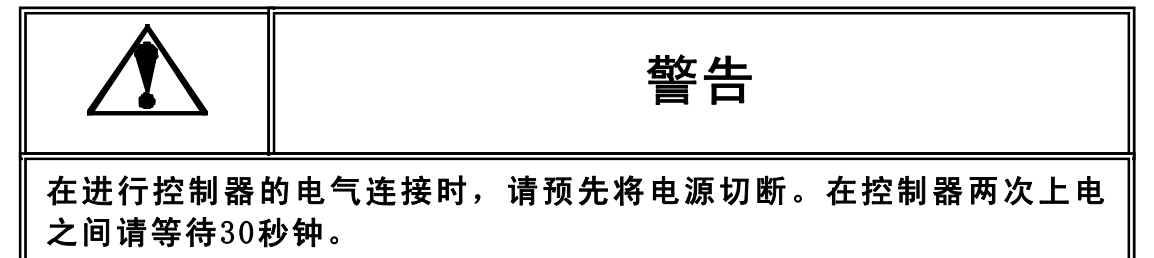

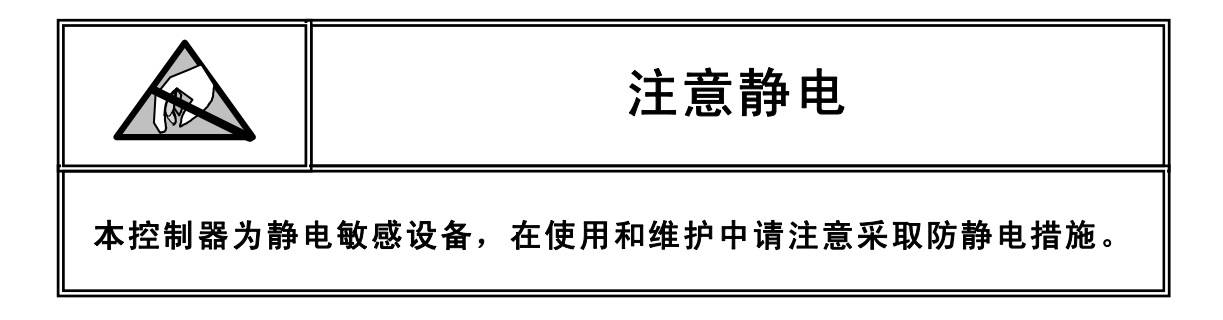

**METTLER TOLEDO**保留修改本手册的权利

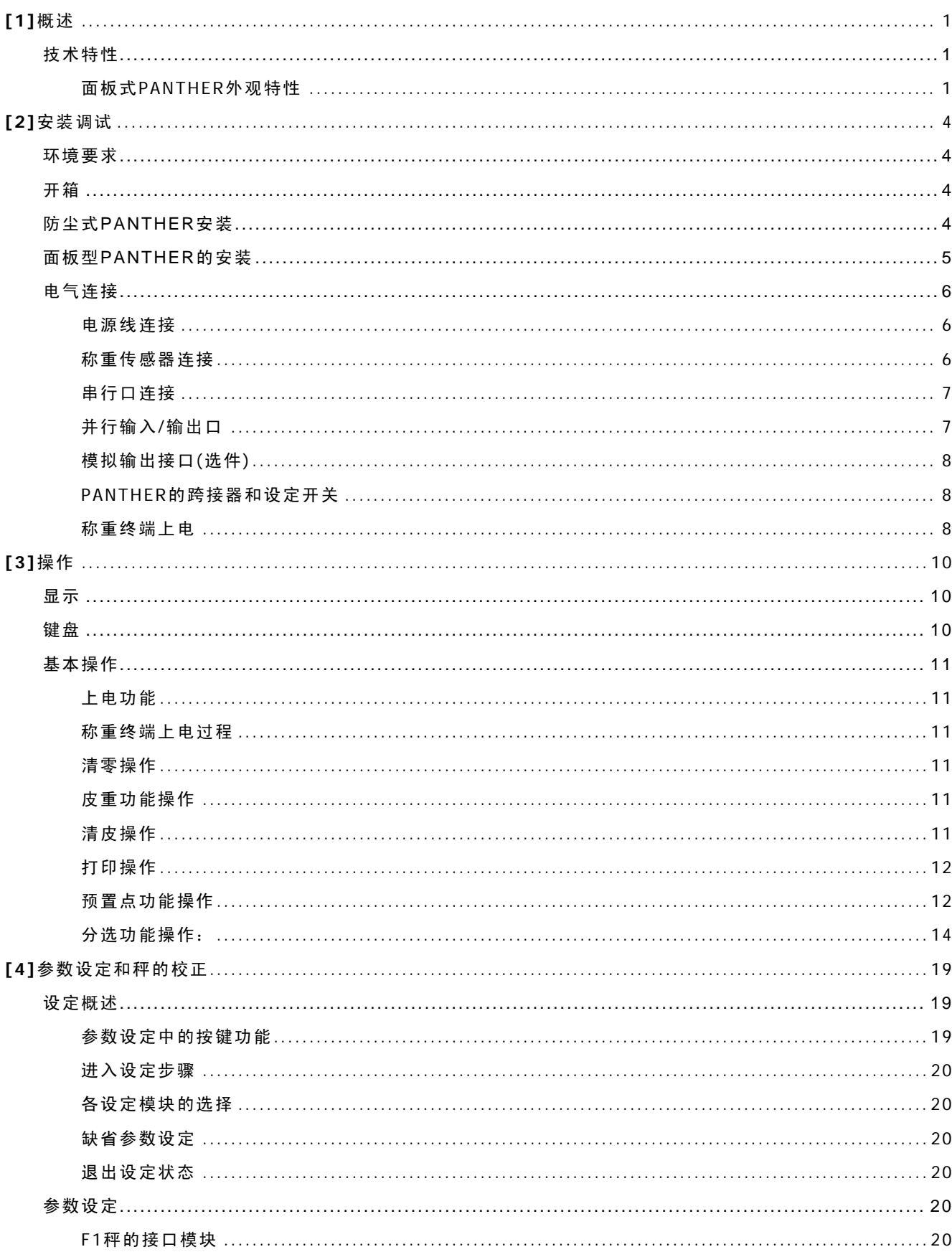

目 录

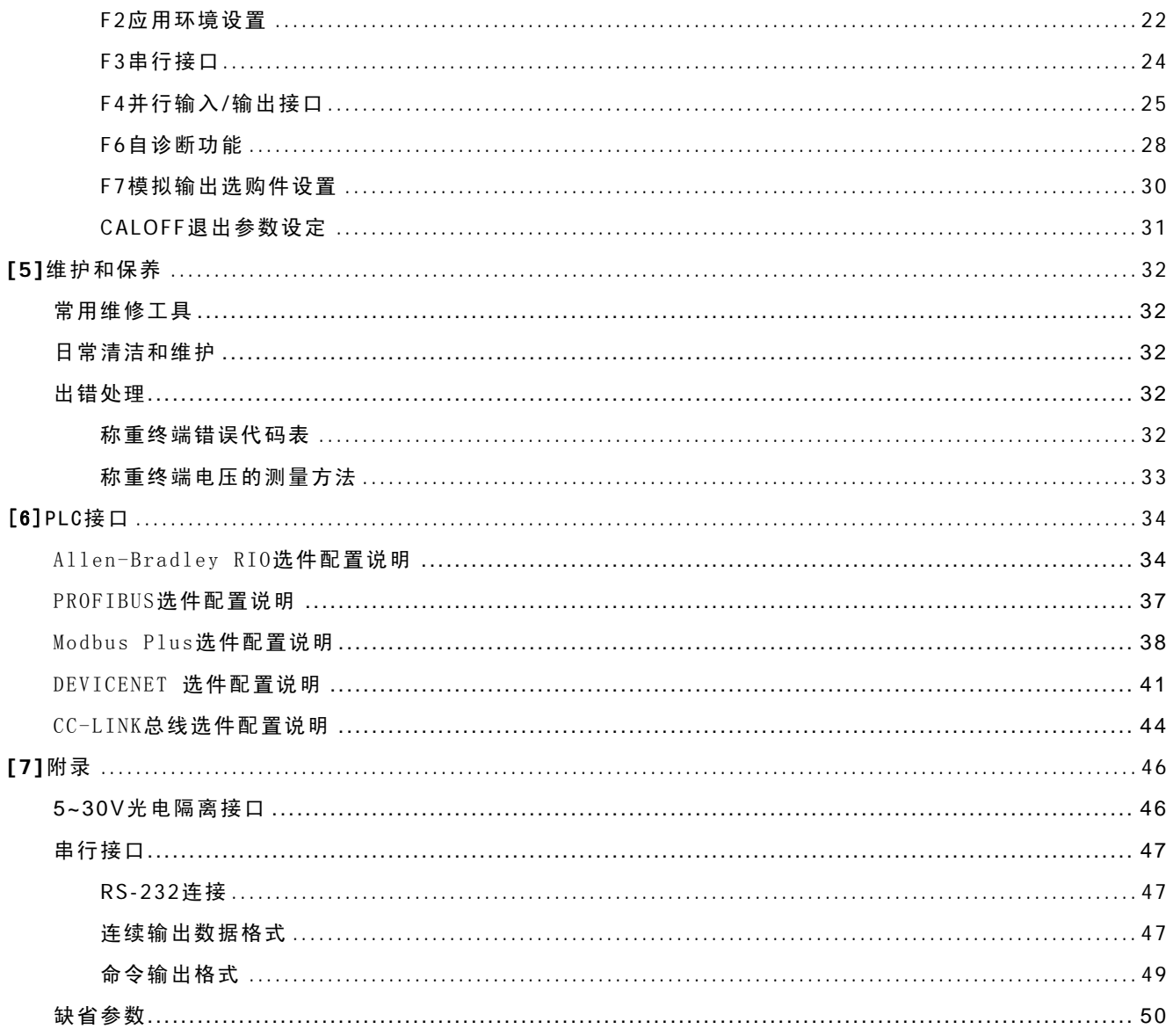

# **[1]**概述

# 技术特性

面板式PANTHER外观特性 不锈钢前面板、前面板符合NEMA4(IP65)标准

防尘式PANTHER外观特性

全不锈钢外壳、外壳符合NEMA4X(IP65)标准 NEMA4X(IP65)密封接头 外部免螺丝装配 五个LED指示灯指示OVER/UNDER分选或预置点状态

称重功能

最多可接6个350Ω的模拟传感器 最大显示分度数:10,000d 免标定功能 按钮皮重功能 皮重内锁功能 自动去皮功能 自动清皮功能 单位转换功能 自动零跟踪 动态检测 毛重或净重零指示 TraxDSP™防震动数字滤波技术

操作接口

7位荧光段码显示器 6个轻触薄膜键盘 明了、直观的操作界面 模块化设定菜单

#### 存贮功能

过量/正常/欠量分选功能中的四个目标重量值存储 两个预置点和提前量值的存储

双向RS232串行数据口功能

三种输出(打印)格式 命令方式和连续方式输出

键盘打印命令 串行口单ASCII字符输入控制命令(C,T,P,Z) 自动打印功能 打印内锁功能 连续数据输出

并行输入/输出口功能

一个输入点:可设置为打印,去皮,清零,单位转换命令。 三个输出点:两个预置点,一个零允差,基本型PANTHER为TTL接口。

选购件特性

模拟输出选件:提供16位数模转换输出,可输出4-20mA,0∼10VDC输出 Allen-Brabdley Remote I/O总线接口 PROFIBUS-DP工业现场总线接口 ModBus Plus(MB+)工业现场总线接口选件。 DeviceNet工业现场总线接口选件。 CC-LINK工业现场总线接口选件 光电接口选件(OC门输出):扩充PANTHER预置点输出口的负载能力至12-30VDC

PANTHER电气接口

PANTHER需要有良好的接地线;

PANTHER不可与电机,继电器或加热器等易产生电源噪声的设备共用一个电源。

基本型PANTHER有一个输入和三个输出信号。每个输出点的吸入电流最大为20mA。

称重终端供外部使用为+5VDC电源,其最大输出电流为15mA。

PANTHER的输入信号可设置为去皮、打印、清零、单位转换等功能。输出为预置点和零允差。 PANTHER的COM1口为RS-232。串行口可以发送称重数据,也可以接收单个ASCII字符命令。 控制板上的接线端子可以连接23∼16号导线。

温度和湿度

PANTHER的工作温度范围为-10°C∼45°C,湿度为10%∼95%,不冷凝。 PANTHER的存贮温度为-40°C∼60°C,湿度为10%∼95%,不冷凝。

环境适应性

密封式PANTHER符合NEMA4X(IP65)有关防尘、防溅水要求。 面板式PANTHER的前面板符合NEMA4X(IP65)的防尘、防溅水要求。其它部份符合NEMA1(IP30)的要求。

防爆

普通PANTHER不是本质安全型称重终端,不能放于危险区。PANTHER可以通过安全栅与放置在危险区的秤台 连接工作,但PANTHER本身必须放于安全区。梅特勒-托利多同时有防爆型PANTHER可用于2区防爆环境。有 关防爆型称重终端,请向本公司询问。

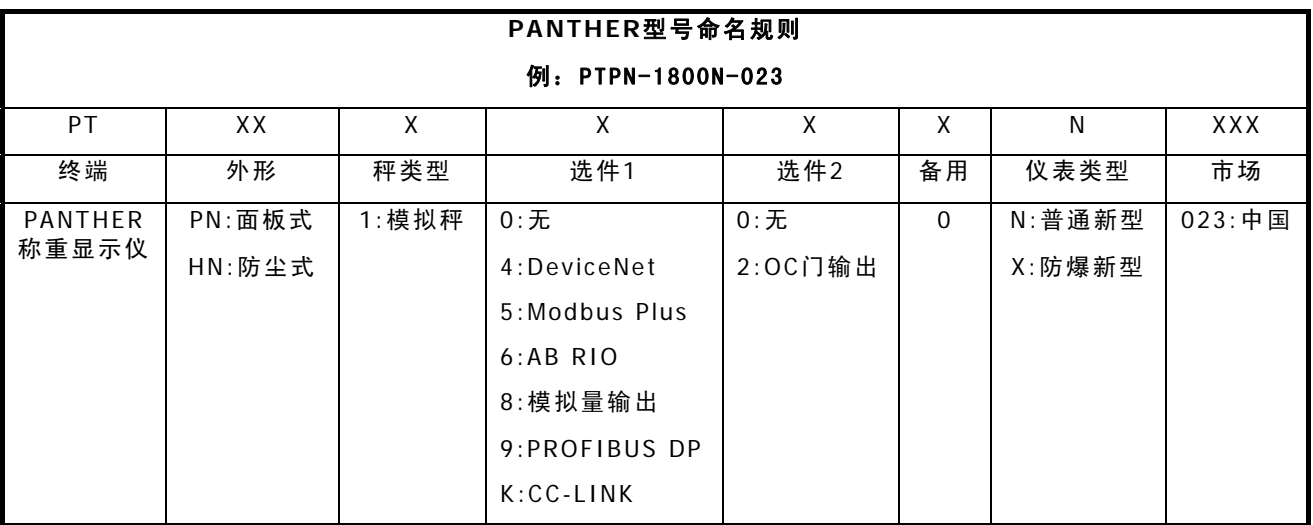

### 型号说明

# **[2]**安装调试

本章将介绍如何安装和调试PANTHER称重显示仪,在安装PANTHER前请仔细阅读本章。

# 环境要求

在安装PANTHER之前,先根据第一章确定PANTHER的使用环境,这样有助于延长称重终端的使用寿命。

# 开箱

请先检查包装箱是否完好,若包装已损坏,则按照装箱清单查看部件是否完整。如果包装箱完好,则打开包装 箱,将称重终端取出。

包装箱内应包括:

PANTHER称重显示仪

PANTHER技术/操作手册

# 防尘式PANTHER安装

防尘式PANTHER称重终端上下机壳通过弹簧夹(字符A所示)固定,这些弹簧夹已装在称重终端上。若需要进行 内部连线或改变主板的设定开关,必须按下称重终端前盖下部的两个弹簧夹,才能将前面板与壳体分离。

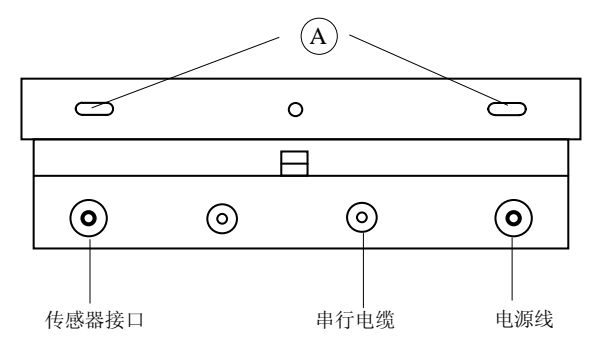

防尘式PANTHER尺寸结构

防尘式PANTHER的尺寸为(高x宽x深):159mm x178mm x66mm。下图描述了尺寸结构及墙式安装的开孔位置。

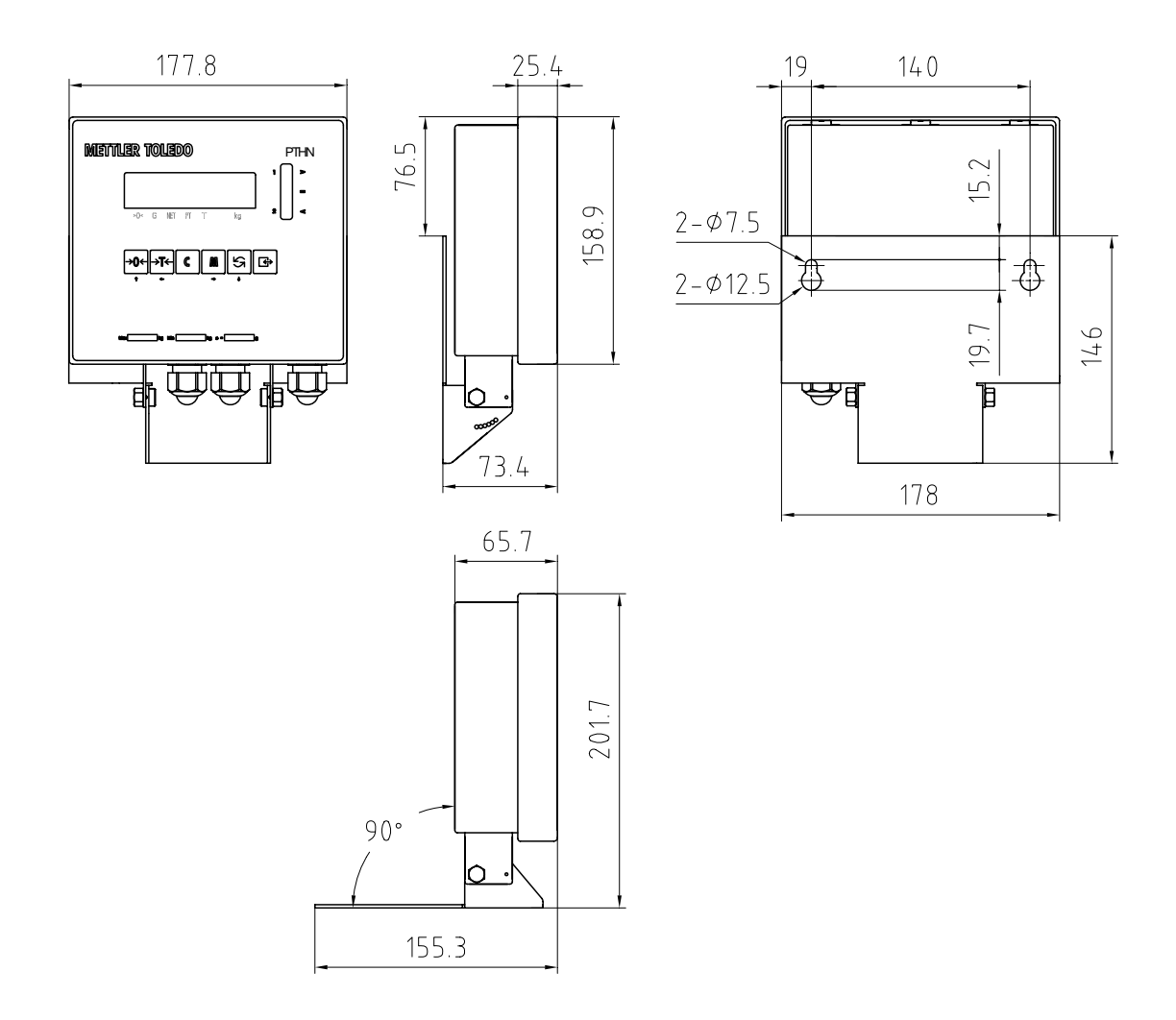

# 面板型PANTHER的安装

面板式PANTHER的所有连线均在称重终端的后面板上,不需要打开称重终端机壳。校秤时若需打开机壳,只 需将后盖板上的两个螺丝拧下。

面板式PANTHER尺寸结构

面板式PANTHER尺寸为(高x宽x深):92mm x171mm x132mm。参考下图的开孔尺寸。

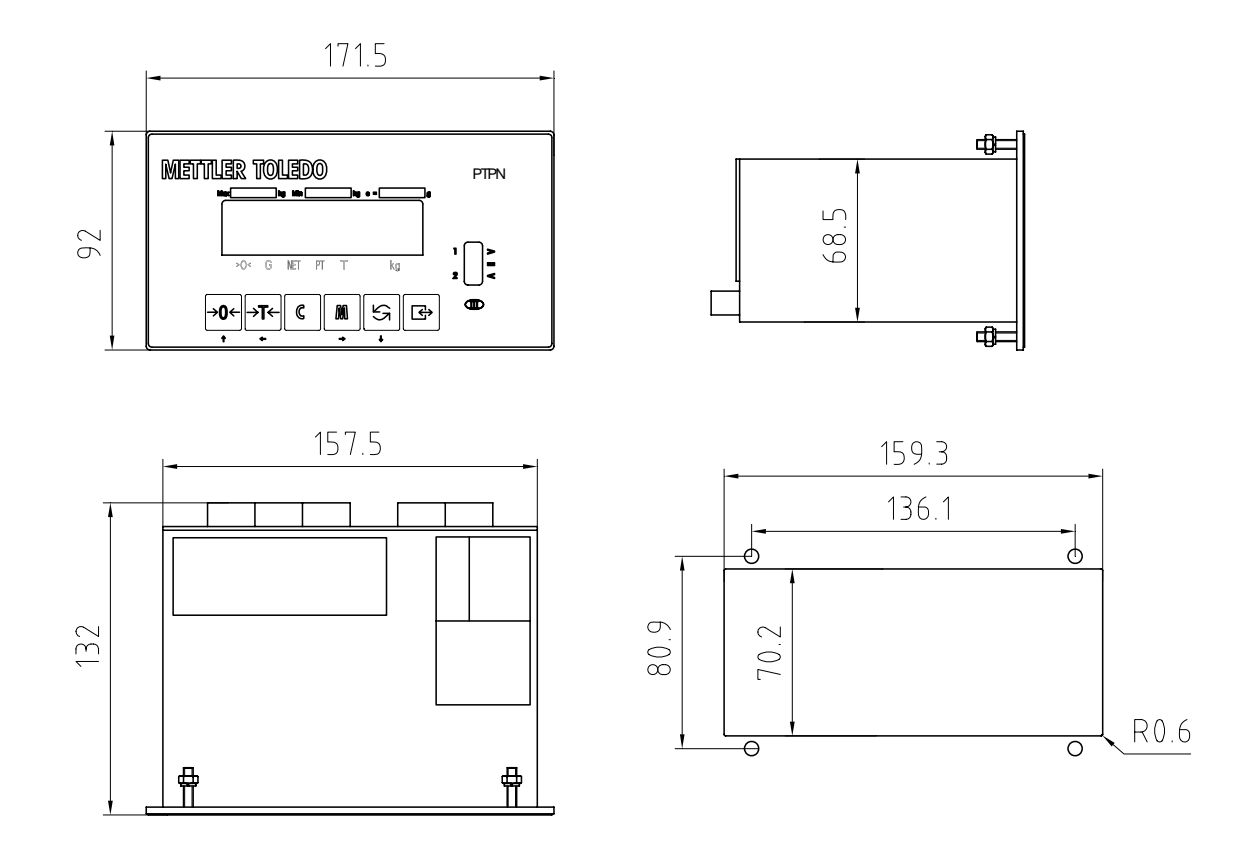

# 电气连接

电源线连 接

PANTHER可以选接不同的交流电压。请根据当地电网电压选择相应接线端子。

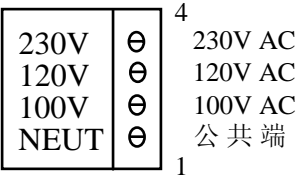

注意:在中国供电电压为220VAC,请接到NEUT和230V两端。

称重传感 器连接

PANTHER与传感器之间连接的最长电缆长度,决定于秤的总内阻(TSR):

TSR = 传感器输入阻抗(欧姆) / 传感器数量

基本型PANTHER最多能带6个350欧姆的模拟传感器。

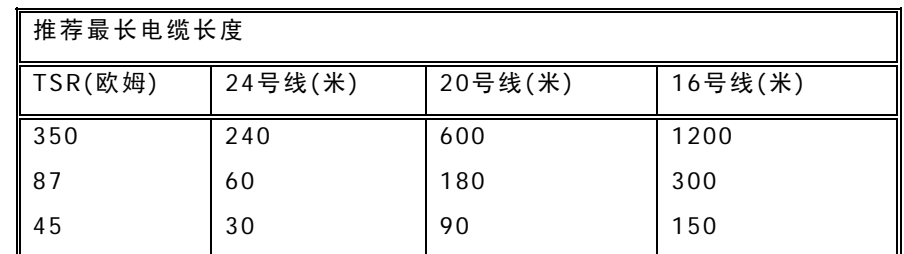

与梅特勒-托利多常州衡器公司的标准6线制传感器或接线盒连接:

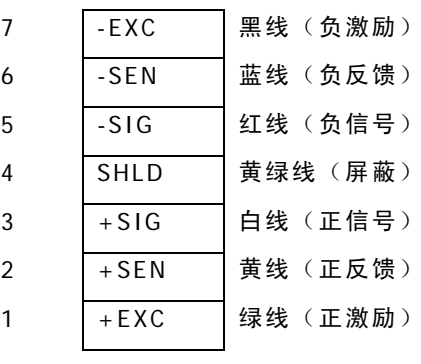

与4线制传感器连接:

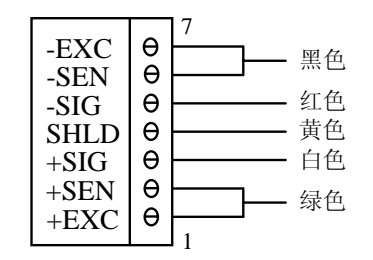

串行口连 接

PANTHER有一个RS232串行口。RS-232信号的最远传输距离为15米。

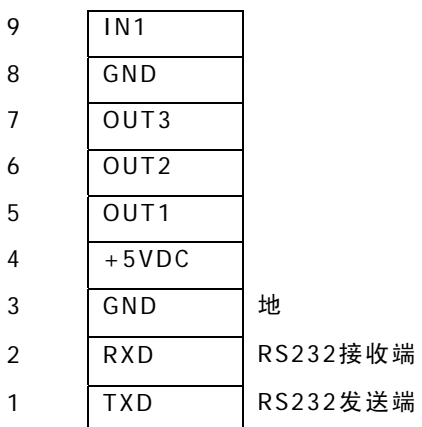

并行输入/输出口

PANTHER共有一个输入信号,可设置为去皮、打印、清零、单位转换功能。PANTHER共有三个输出信号,分 别为预置点和零允差。

输出信号为+5VDCTTL电平。输入信号V  $_B$  = 0.0 ~ 0.8VDC, V  $_B$  = 3.5 ~ 5.0VDC。当秤台上重量小于预置点值 时,输出为低电平。灌入电流最大为20mA(相应负载为180欧姆)。

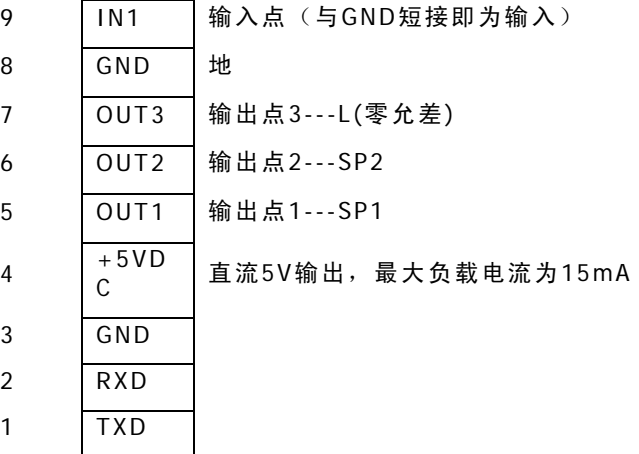

### 模拟输出接口(选件)

模拟输出选件提供4-20mA和0-10VDC模拟信号输出。

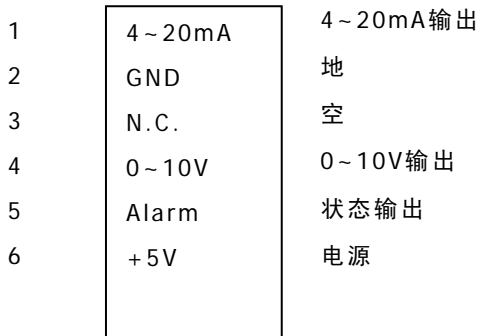

当秤处于负毛重或超载状态、或在设定状态时,则"Alarm"输出为低电平(最大吸入电流为30mA),允许外部 电源电压为30VDC。在正常状态时,该点输出开路。

PANTHER的跨接器和设定开关

T

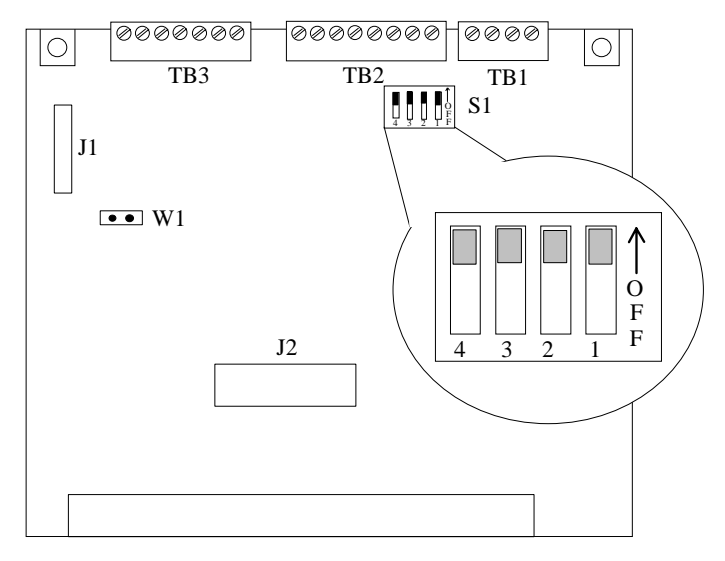

PANTHER的主板上有下列跨接器和接插件:

W1: 选择2mV/V或3mV/V模拟传感器灵敏度。出厂缺省为2mV/V。

- S1-1: 设定允许。只有在"ON"状态才能进入设定状态
- S1-2: OFF
- S1-3: OFF
- S1-4: OFF工厂测试用
- J1: 键盘接口
- J2: 选件接口
- TB1: 电源接线排
- TB2: 输出口接线排
- TB3: 传感器接线排

称重终端上电

检查一下所有外部连线是否正确,跨接器开关是否设置好。若一切正常,则可以插上电源插头,接通电源。

PANTHER称重终端接通电源后,内部将作一系列测试:

显示器所有笔划将点亮,操作员检查显示器是否完好;

显示软件版本号"182999", "LC X.Y"。然后回到正常显示状态; 其中"X、Y"为软件版本,软件版本升级将 不另行通知。

上电过程中若出现错误,将显示错误信息(见附录)。

**[3]**操作

# 显示

PANTHER称重终端有一个7位段码荧光显示器。带光标和小数点。该显示器用来显示称重数据、操作提示和错 误代码等信息。

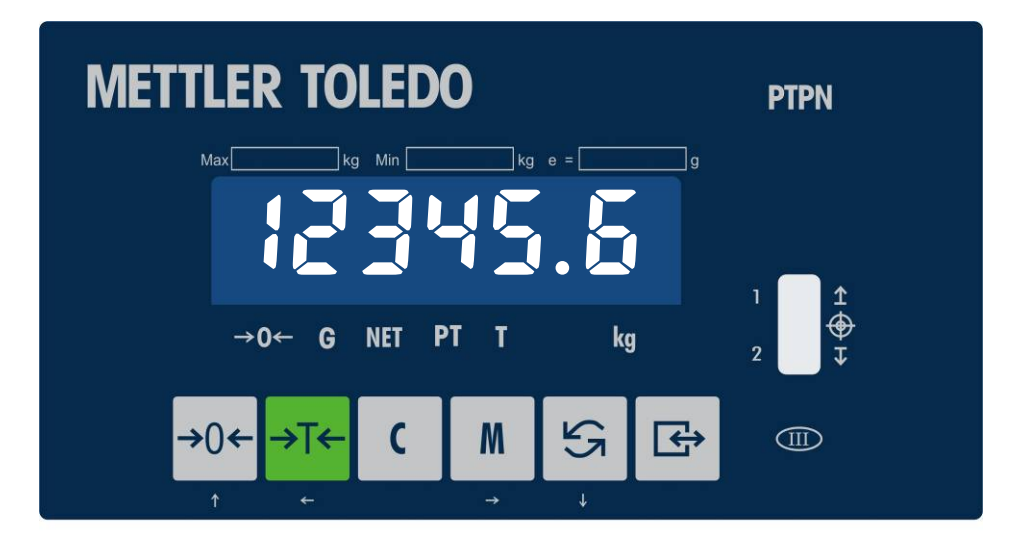

PANTHER称重终端有7个光标,用来指示称重终端当前所处的状态。

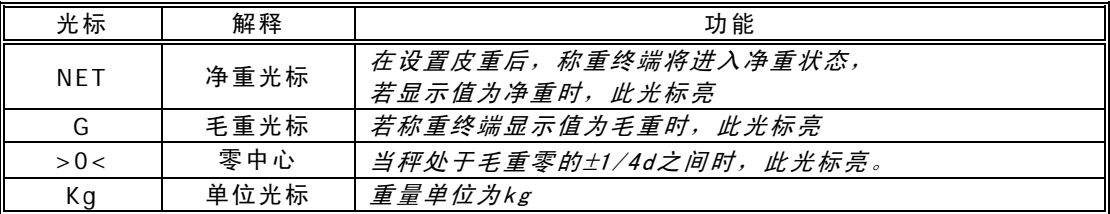

# 键盘

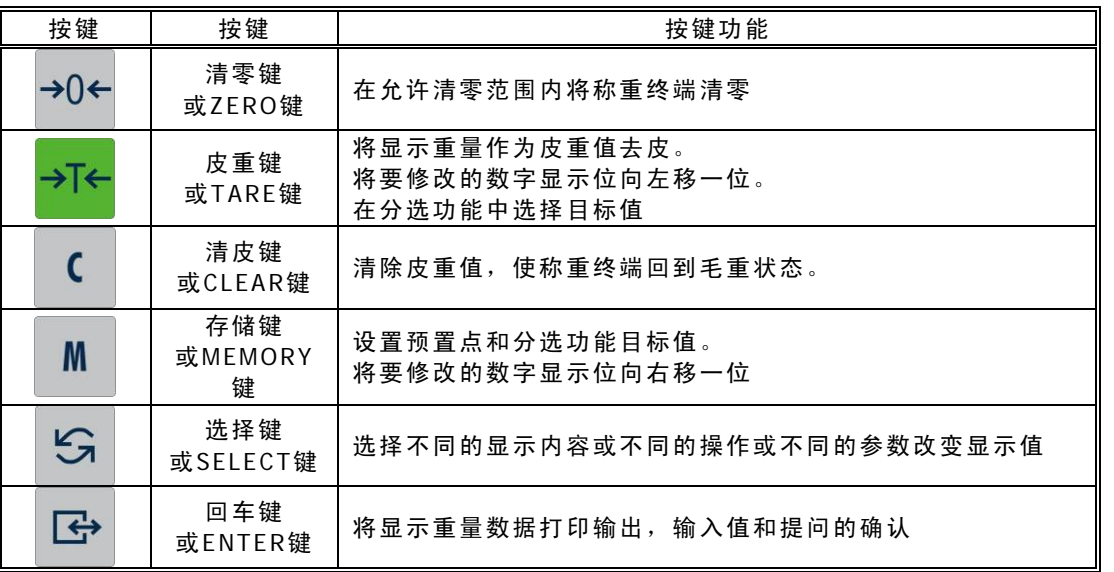

### 上电功能

当PANTHER称重终端接通电源后,将进行一系列自检,若一切正常,称重终端将回到正常显示状态。

### 称重终端 上电过程

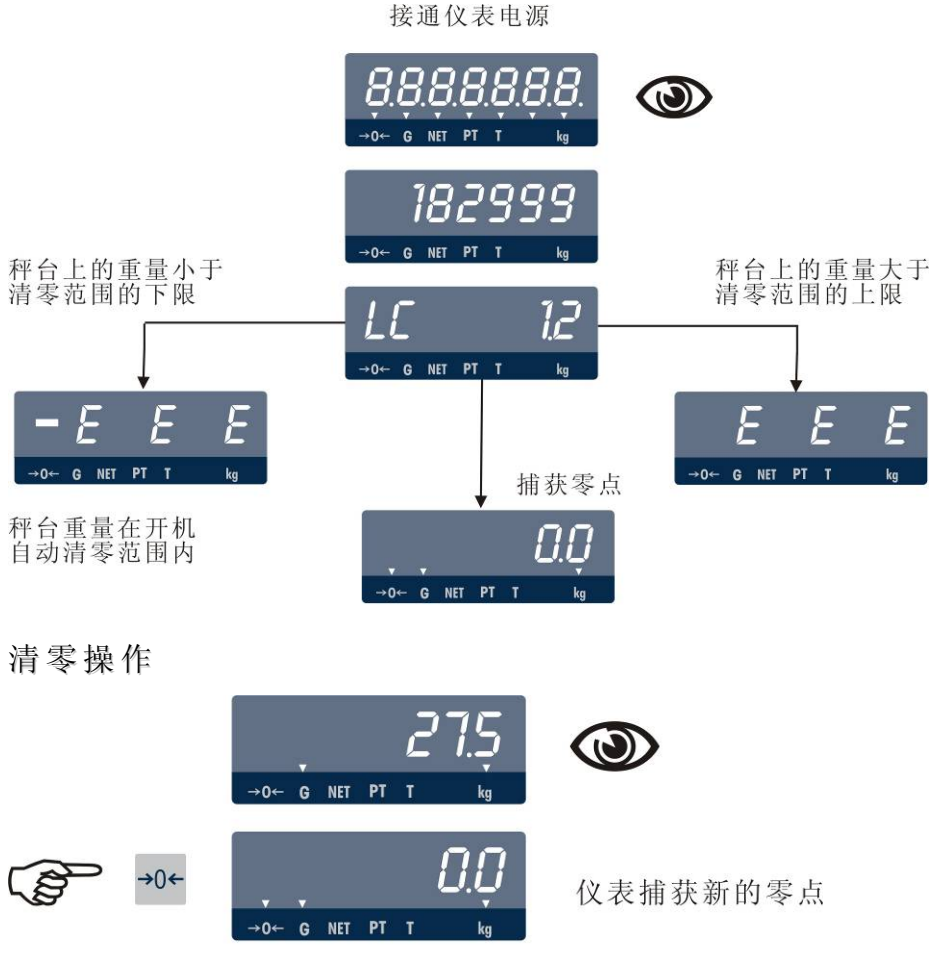

若称重终端读数超过清零范围或秤处于动态,将不能完成清零操作。

### 皮重功能操作

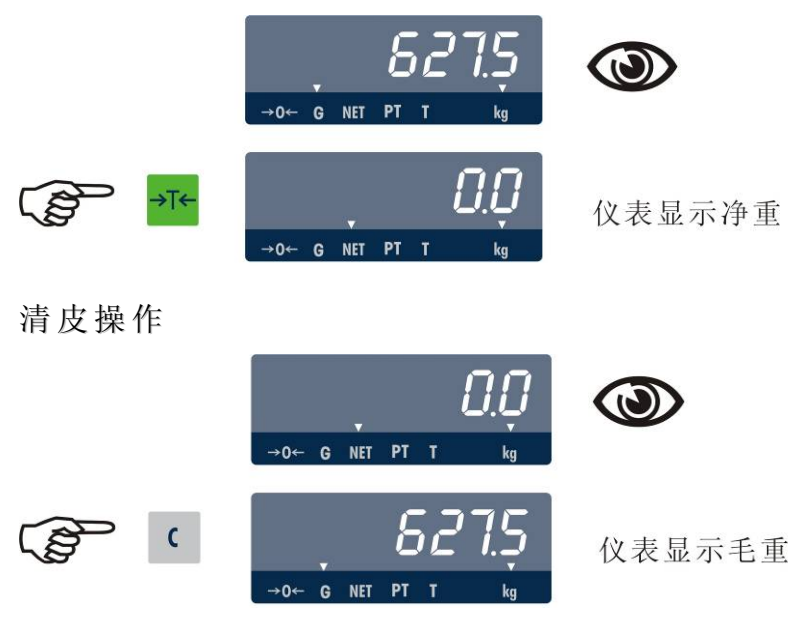

打印操作

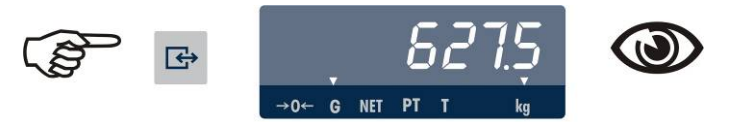

仪表将称重数据从串行口送出

预置点功 能操作

当F5.1=1时预置点功能有效。且F5.2=3时可在称重状态输入和修改预置点值。 PANTHER称重终端有两个预置点输出,每个预置点还可以设置提前量值。同时还有一个零允差输出。

预置点值输入

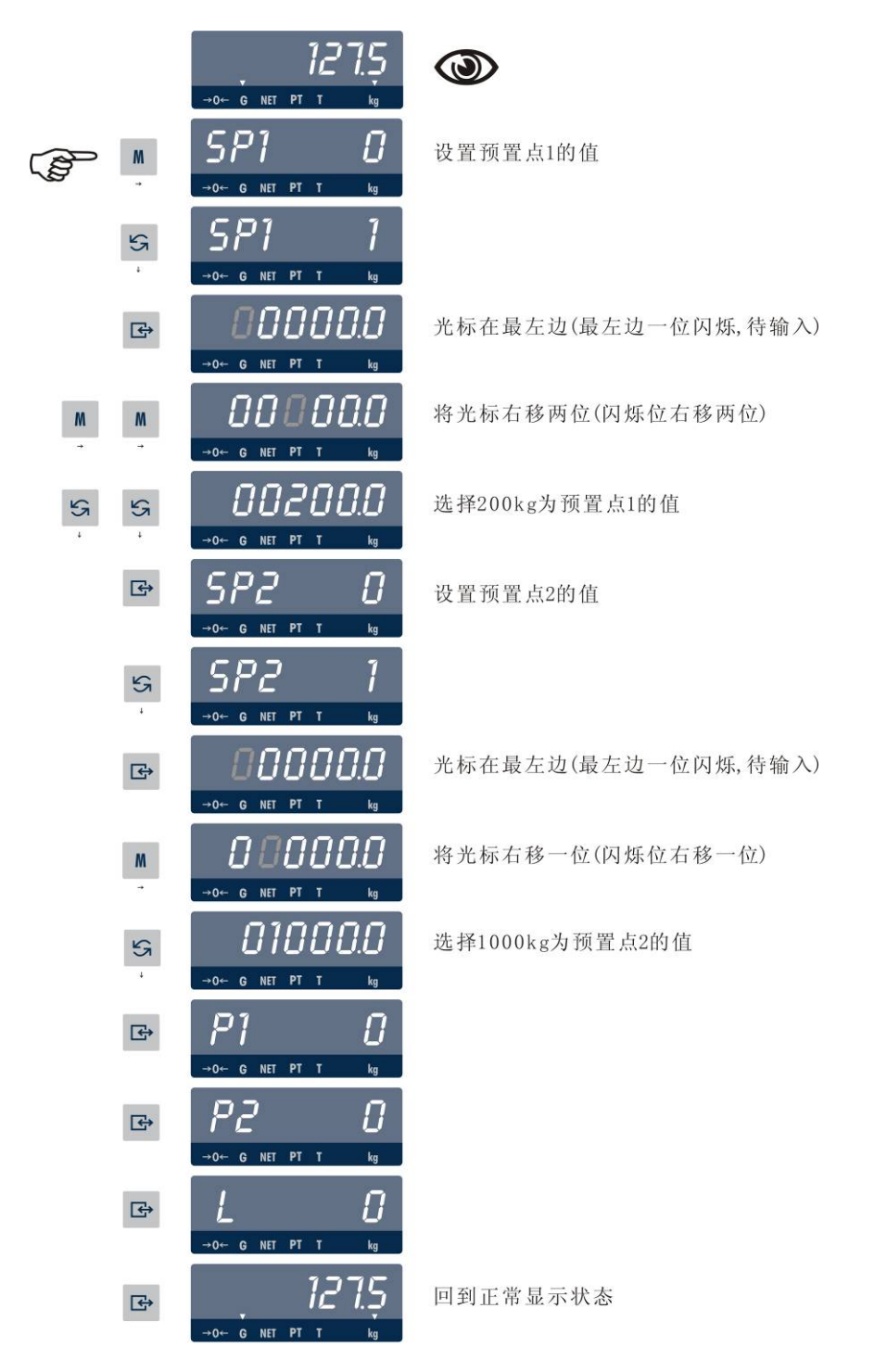

### 提前量值输入

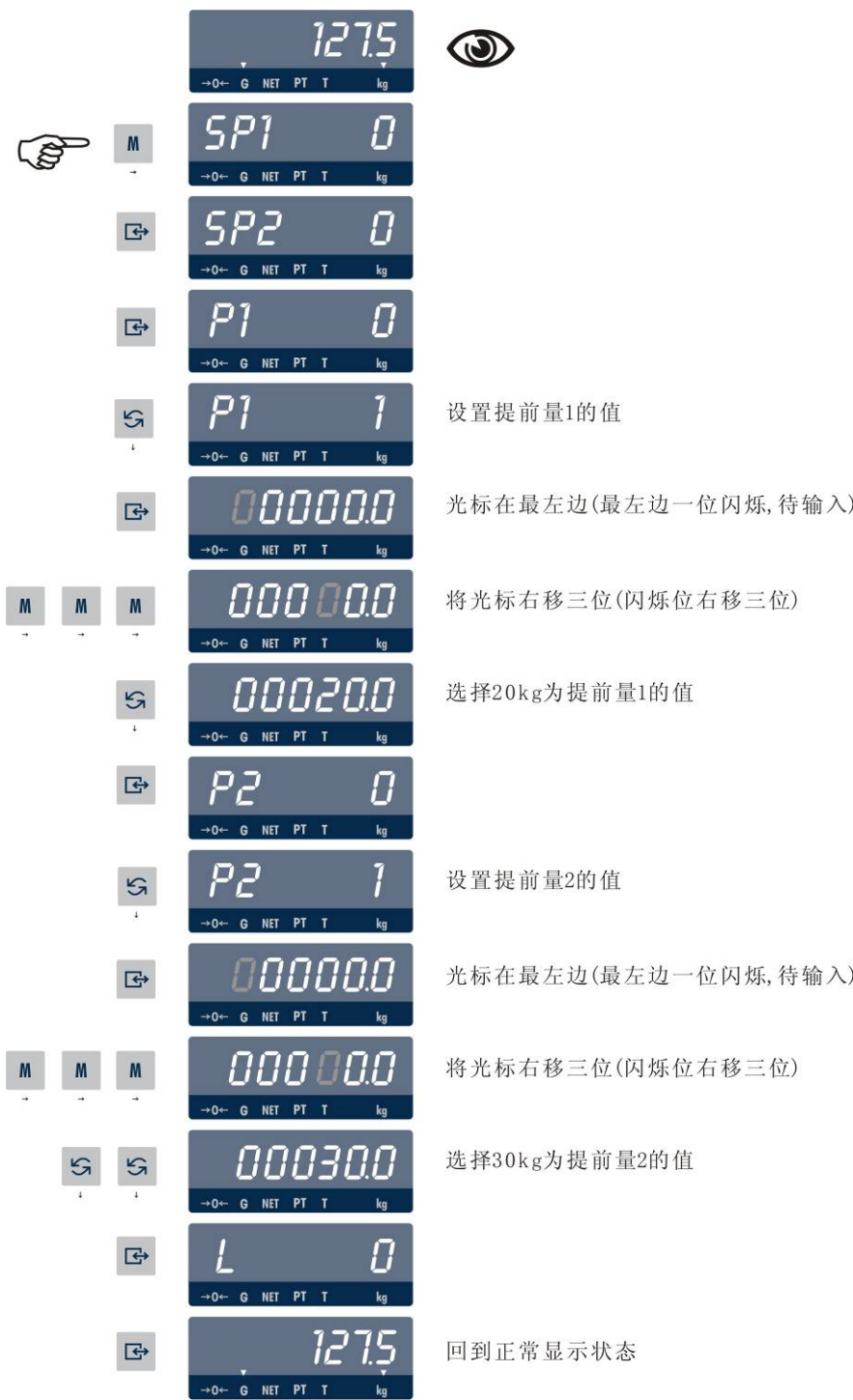

#### 零允差值输入

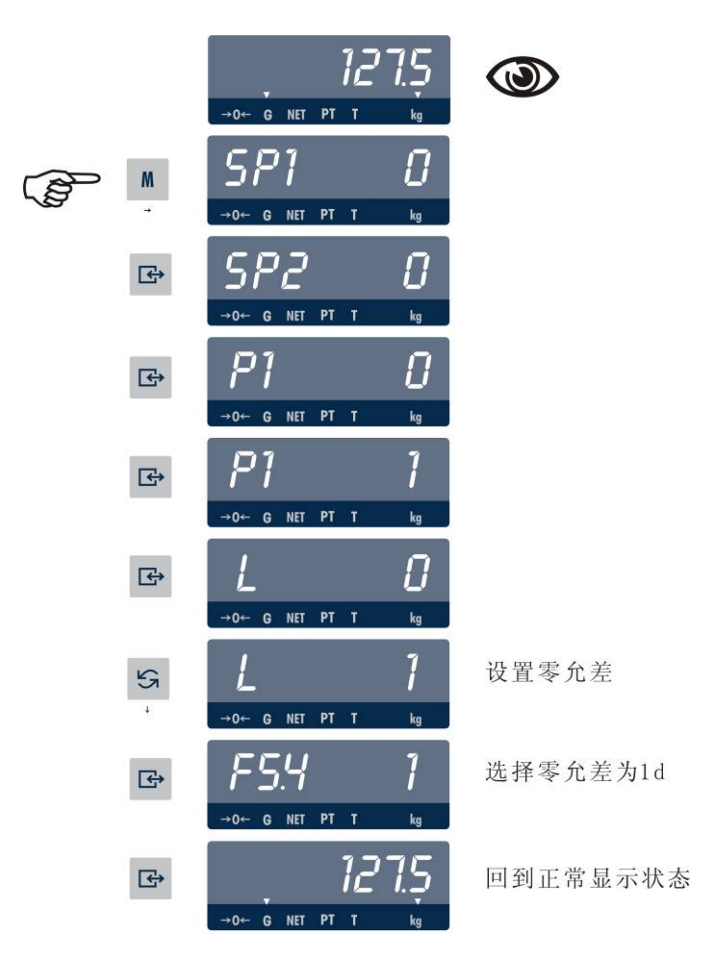

双速进(出)料时预置点和提前量的输入

设进料目标值为100kg,快进料为95kg,提前量为1kg,空秤误差为1d,则称重终端应选参数为:

 $SP1 = 95kg$ 

SP2=100kg

 $P1 = 0 ($ 不用)

 $P2 = 1$ kg

 $L=1d$ 

分选功能操作:

当F5.1=2时分选功能有效。且F5.2=3时可在称重状态输入分选目标值。PANTHER可设置4个目标值。

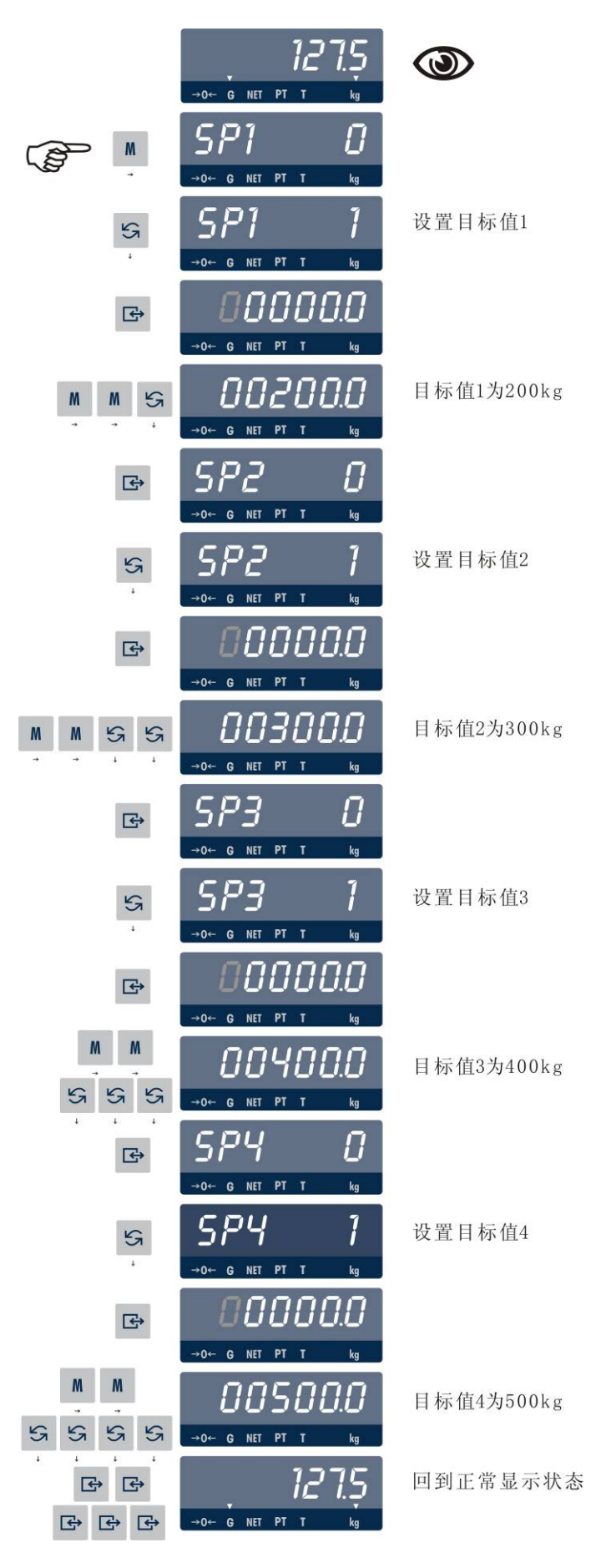

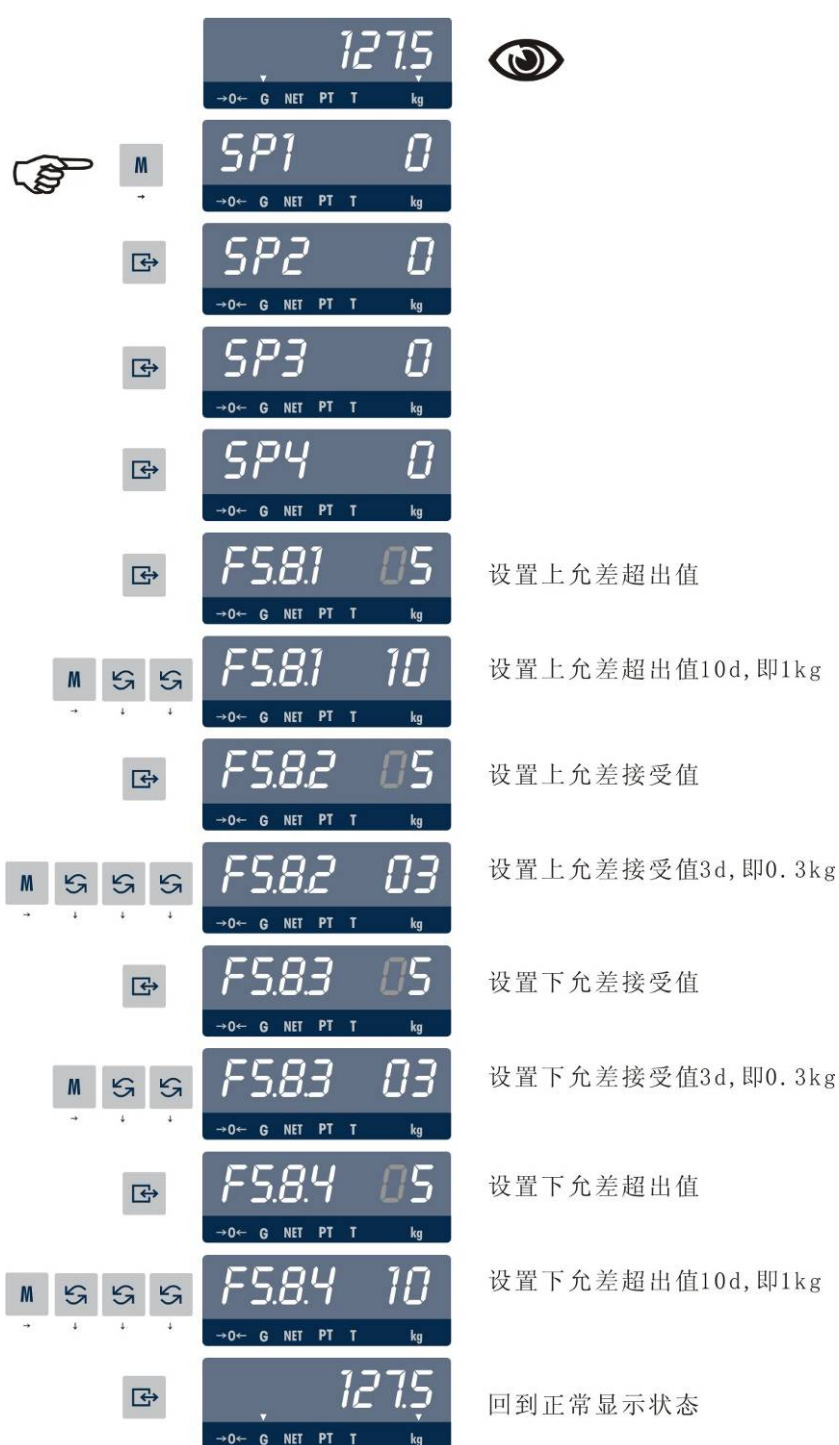

设F5.7.1=0,F5.7.2=0,F5.7.3=0,分度值d=0.1kg。

注: 如果外接继电器盒,过量/正常/欠量状态除了用面板上LED指示外,还可通过触点输出外接大的指示 灯、报警器或进行自动控制:

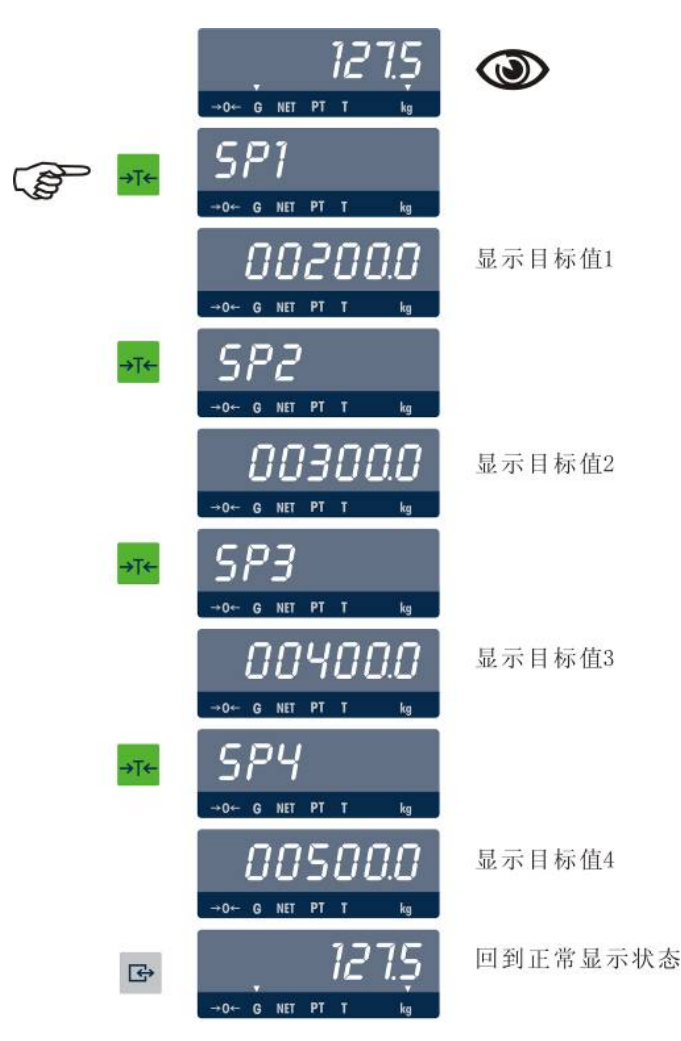

注意: 只有在毛重零状态才能用TARE键选择目标值。若非毛重零状态按TARE键则称重终端将显示重量 作为目标值。按CLEAR键可以退出分选功能。

在分选功能状态时,称重终端无去皮功能。

面板指示灯与目标值及分选区域的关系:

设指示灯从上到下为V3、V2、V1,以3.4.2中操作为例,即选择SP3(目标值只能选四个中的一个,且分选区 域都是相同的,即由F5.8.1~F5.8.4选择),则:

- $SP3 = 300kg$
- 上、下超出值均为1kg
- 上、下接收值均为0.3kg
- 当显示重量值<298.7kg(300-1-0.3=298.7kg)时, V1亮
- 当299.7(300-0.3=299.7)≤显示重量≤300.3(300+0.3=300.3)时,V2亮
- 当显示重量值>301.3kg(300+1+0.3=301.3kg)时,V3亮

注1: 以上是对于F5.7.1=0, F5.7.2=0, F5.7.3=0的情况。

注2: 若F5.7.1=0, F5.7.2=0, F5.7.3=1时, 则显示值为重量值与目标值之差。

注3:若F5.7.1=1,F5.7.2=0,F5.7.3=1时,则分选区域以满量程的百分比(0~4%)表示,但显示的仍是重 量值与目标值之差。

注4:以上指示灯和目标值及分选区域之间的对应关系,是指面板式Panther称重终端而言(面板式只有3个指 示灯,由下而上分别为V1,V2,V3);对于防尘式Panther称重终端,面板上有5个指示灯(由下而上分别为 V1, V2, V3, V4, V5), 则指示灯与目标值及分选区域的对应关系为:

- 当显示重量值<298.7kg(300-1-0.3=298.7kg)时, V1亮
- 当298.7kg(300-1-0.3=298.7kg)≤显示重量<299.7(300-0.3=299.7)时,V2亮
- 当299.7(300-0.3=299.7)≤显示重量<300.3(300+0.3=300.3)时,V3亮
- 当300.3(300+0.3=300.3)≤显示重量<301.3kg(300+1+0.3=301.3kg)时,V4亮
- 当显示重量值>301.3kg(300+1+0.3=301.3kg)时, V5亮

**[4]**参数设定和秤的校正

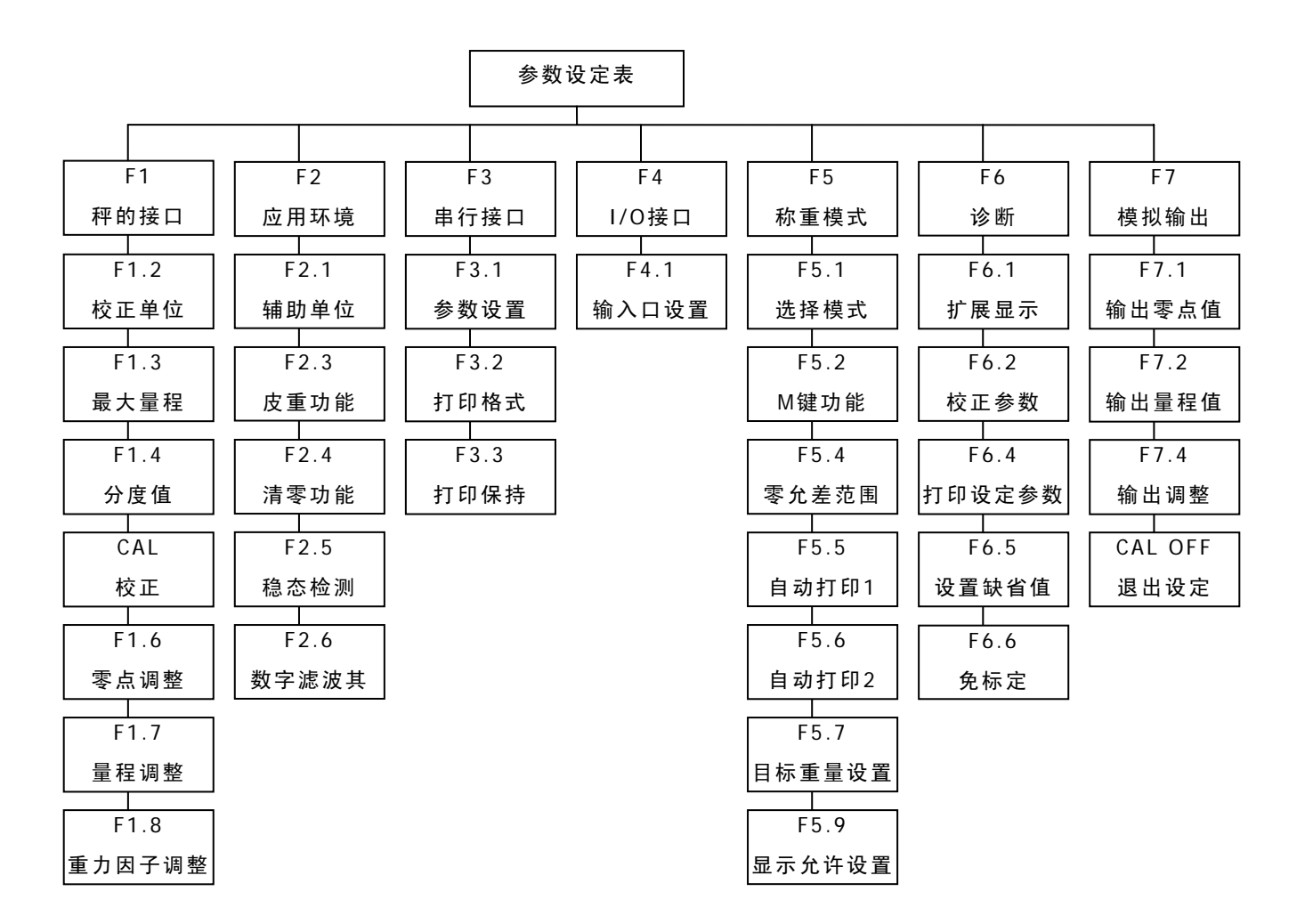

\*注: PLC接口的参数设置在F8,只有安装了PLC接口时F8才会出现,具体设置步骤因接口而异,请参阅关于 PLC设置的内容。

# 设定概述

参数设定 中的按键 功能

- 清零键,退回到上一步,以下用ZERO表示。
- →T← 皮重键,将光标左移一位,以下用TARE表示。
- $\mathbf{C}$ 清皮键,清除当前的输入,或退出设定,以下用CLEAR表示。
- $M$ 存储键,将光标右移一位,以下用MEMORY表示。
- S 选择键,用于选择下一个设定参数,或选择给定的参数表,以下用SELECT表示。
- $\bigoplus$ 回车键,用于确认输入的数据和用选择键选择的参数,以下用ENTER表示。

进入设定 步骤

将PANTHER称重终端的后盖板打开,将控制板上的S1-1置成ON。 同时按下ENTER键和ZERO键,称重终端显示"F1",即进入设定状态。

各设定模 块的选择

进入设定后按SELECT键或ZERO键,找到所需要的设定模块。然后按ENTER键进入该模块。

使用PANTHER称重终端时,请一步一步地察看一下各设定模块中的每一个参数。在每个设定模块中还有若干 子模块,可以用SELECT键选择,再用ENTER键进入。

当设定完一个子模块后,PANTHER将自动进入下一个子模块。

缺省参数 设定

在诊断模块中,可以将所有设定参数复位到缺省状态,具体细节将在下面的章节中介绍。

附录中列举了缺省参数值

缺省参数装入步骤:

进入诊断和维护模块"F6"

选择"F6.5 1", 按ENTER键

显示"LOAd 0"按SELECT键选1, 然后按ENTER键

称重终端将所有设定参数改变成出厂缺省值。

退出设定状态

当完成参数设定后,按CLEAR键直到显示"CAL OFF?",再按ENTER键确定。称重终端回到正常显示状态。 若需要保护设定参数不被别人修改,可以将S1-1置成OFF。

### 参数设定

F 1 秤的 接 口模块

在显示[F1]时,按SELECT键进到[F2],按CLEAR键进到[Cal off],按ENTER键进入下一步。

[F1.2 ]用SELECT选择校正单位。

可选的单位:

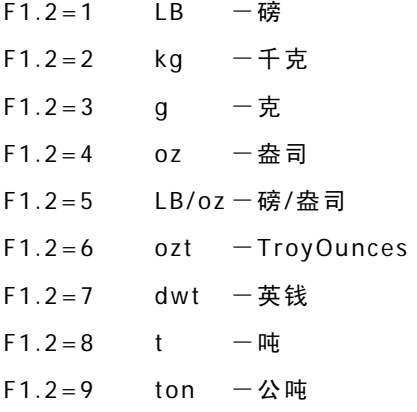

[F1.3 ]选择秤的最大称量。按ENTER键,则显示当前设置的最大称量。

|                | 秤的最大称量(kg)     |        |            |        |        |        |        |        |
|----------------|----------------|--------|------------|--------|--------|--------|--------|--------|
| 分度值            | 1000d          | 2000d  | 2500d      | 3000d  | 4000d  | 5000d  | 6000d  | 10000d |
| 0.001          | 1              | 2      |            | 3      | 4      | 5      | 6      | 10     |
| 0.002          | $\overline{2}$ | 4      | 5          | 6      | 8      | 10     | 12     | 20     |
| 0.005          | 5              | 10     |            | 15     | 20     | 25     | 30     | 50     |
| 0.01           | 10             | 20     | 25         | 30     | 40     | 50     | 60     | 100    |
| 0.02           | 20             | 40     | 50         | 60     | 80     | 100    | 120    | 200    |
| 0.05           | 50             | 100    | $\sqrt{2}$ | 150    | 200    | 250    | 300    | 500    |
| 0.1            | 100            | 200    | 250        | 300    | 400    | 500    | 600    | 1000   |
| 0.2            | 200            | 400    | 500        | 600    | 800    | 1000   | 1200   | 2000   |
| 0.5            | 500            | 1000   | $\sqrt{2}$ | 1500   | 2000   | 2500   | 3000   | 5000   |
| $\mathbf{1}$   | 1000           | 2000   | 2500       | 3000   | 4000   | 5000   | 6000   | 10000  |
| $\overline{2}$ | 2000           | 4000   | 5000       | 6000   | 8000   | 10000  | 12000  | 20000  |
| 5              | 5000           | 10000  |            | 15000  | 20000  | 25000  | 30000  | 50000  |
| 10             | 10000          | 20000  | 35000      | 30000  | 40000  | 50000  | 60000  | 100000 |
| 20             | 20000          | 40000  | 50000      | 60000  | 80000  | 100000 | 120000 | 200000 |
| 50             | 50000          | 100000 |            | 150000 | 200000 | 250000 | 300000 | 500000 |

跟据下表选择合适的值,用TARE键和SELECT键组合输入最大称量值,然后按ENTER键。

[F1.4 ]选择秤的分度值,按ENTER键,则显示当前设置的分度值。

分度值是称重终端显示的最小变化值

用SELECT键选择合适的分度值。然后按ENTER键。

 $[CAL]$  秤的校正, 校正与否可用SELECT键选择。

[CAL 0] 跳过校正到F1.6。

- [CAL 1] 进入校正程序。
- 当进入[CAL 1]时,显示[E SCL]:
- [E SCL] 将负载从秤台上移去,按ENTER键。
- [15 CAL] 称重终端倒计数,并读取空秤值。

[Add Ld] 在秤台上加负载,最大重量为满称量的105%。推荐使用的重量为最大称量的60%-100%。按 ENTER键。

[00000] 用TARE键和SELECT键组合输入所加重量值,不接受带小数点的值。按ENTER键。

[15 CAL] 称重终端倒计数,并读取加载称量值。

[CAL d] 校正完成。

[F1.6 ]选择是否需要进行零点调整。

F1.6=0 跳过零点调整程序

F1.6=1 开始进行零点调整。

当F1.6=1时,使秤处于空秤状态,并按ENTER键:

[15 CAL] 称重终端倒计数,并读取新的零基准。任何时侯都可以按CLEAR键退出。

[F1.7 ]选择是否需要进行量程调整。

 $F1.7=0$  跳过量程调整程序

F1.7=1 开始进行量程调整

当F1.7=1时,显示[00000]:

用TARE键和SELECT键组合输入秤台上所加重量值。按ENTER键

[15 CAL] 称重终端倒计数,并读取新的加载重量值。任何时侯都可以按CLEAR键退出。

注: 进行量程调整的步骤如下:在称重状态,将标准重量加在秤上,而后使称重终端进入设定状态,当显示 [F1.7X]时选1,再按ENTER键,并输入标准砝码重量,然后按ENTER键。量程调整完毕后,应将[F1.7]选0。

[F1.8 16]重力加速度调整

显示重力加速度因子。允许对重力加速度进行修正,以消除不同地区重力加速度的差异对秤计量精度的影响。 若秤在同一地校正和使用,则不需要修正此参数。 可修正的范围为0~32。

F 2 应用 环 境设置

在显示[F2]时,按SELECT键进到[F3],按CLEAR键进到[Cal off],按ENTER键进入[F2.1]。

[F2.1 ]用SELECT选择辅助单位。选择后按ENTER键

PANTHER称重终端允许设置第二个单位,PANTHER能在该单位与校正时设定的单位之间进行换算 可选的单位:

F2.1=0 不允许辅助单位

- F2.1=1 lb 磅
- F2.1=2 kg 千克
- F2.1=3 g 克
- F2.1=4 oz 盎司
- F2.1=5 lb/oz 磅/盎司
- F2.1=6 ozt TroyOunces
- F2.1=7 dwt 英钱
- F2.1=8 t 吨
- F2.1=9 ton 公吨

[F2.3]皮重功能,按SELECT键跳到F2.4,按ENTER键设置皮重功能。

[F2.3.1 ]是否允许皮重功能,选择后按ENTER键

F2.3.1=0禁止皮重功能

F2.3.1=1允许皮重功能

[F2.3.2 ]皮重内锁,选择后按ENTER键

F2.3.2=0禁止皮重内锁

F2.3.2=1允许皮重内锁

若允许皮重内锁,则皮重操作将受到下列条件限制:

- 只有在毛重零状态才能清除皮重
- 只有在毛重状态才能设置皮重
- 只有在上一次皮重值清除后才能进行下一次去皮操作

[F2.3.3 ]自动去皮,选择后按ENTER键

F2.3.3=0 禁止自动去皮

F2.3.3=1 允许自动去皮,毛重状态下若重量值大于5d,且秤处于稳态,则自动去皮。

 $[F2.3.4]$ 自动清皮, 选择后按ENTER键

F2.3.4=0 禁止自动清皮

 $F2.3.4 = 1$  允许自动清皮, 在毛重零状态, 将自动清皮。

当F2.3.3=1时,自动清皮功能被禁止。

[F2.4 ]清零功能,按SELECT键跳到F2.5,按ENTER键设置清零功能。

[F2.4.1 ]键盘清零(指在面板上按ZERO键)

- $F2.4.1=0$  禁止键盘清零
- F2.4.1=1 允许键盘清零,清零范围为±2%最大称量。
- F2.4.1=2 允许键盘清零,清零范围为±20%最大称量。

[2.4.2 ]自动零位保持

- F2.4.2=0 禁止零跟踪功能。
- $F2.4.2=1$  自动零位保持阀值为 $\pm 0.5d$
- F2.4.2=2 自动零位保持阀值为±1d
- F2.4.2=3 自动零位保持阀值为±3d

[2.4.3 ]净重状态下自动零位保持

- F2.4.3=0 禁止净重状态下自动零位保持功能。
- F2.4.3=1 允许净重状态下自动零位保持功能。

[2.4.4 ]零中心光标

- F2.4.4=0 禁止零中心光标显示
- F2.4.4=1 允许零中心光标显示

[2.4.5 ]负重量时显示器变黑

F2.4.5=0 禁止负重量时显示器变黑

F2.4.5=1 允许负重量时显示器变黑

#### [2.4.6 ]开机清零

- F2.4.6=0 禁止开机清零
- F2.4.6=1 允许开机清零,清零范围为±2%最大称量。
- F2.4.6=2 允许开机清零,清零范围为±20%最大称量。

#### [F2.5 ]动态检测

- F2.5=0 禁止动态检测
- F2.5=1 动态范围为±1.0d
- F2.5=2 动态范围为±3.0d

#### [F2.5.1 ]动态时显示变暗

- F2.5.1=0 禁止动态时显示变暗
- F2.5.1=1 允许动态时显示变暗
- [F2.6 ]重量数据低通滤波器截止频率设定

可输入0.5~9.9的低通滤波器截止频率,数字越小显示更新速率越慢。

#### [F2.6.1 ]噪声滤波器

- F2.6.1=0 禁止噪声滤波器(在配料或灌装秤中应选0)
- F2.6.1=1 允许噪声滤波器

#### $F3$  串 行 接 口

在显示[F3]时,按SELECT键进到[F4],按CLEAR键进到[Cal off],按ENTER键进入[F3.1]。

#### [F3.1 ]选择串行口

F3.1=1 串行口1(COM1)

#### [F3.1.1 ]设置波特率

[XXXX] 可选波特率:300,1200,2400,4800,9600

#### [F3.1.4 ]设置校验位

- F3.1.4=0 无校验位
- F3.1.4=1 奇校验
- F3.1.4=2 偶校验

#### [F3.1.5 ]设置校验和字符

F3.1.5=0 不发送校验和字符

F3.1.5=1 发送校验和字符

[F3.1.6 ]设置起始字符

F3.1.6=0 不发送起始字符(STX)

F3.1.6=1 发送起始字符(STX)

[F3.2 ]打印/输出方式(COM1口)

F3.2=0 连续输出方式,若选连续输出方式,则直接跳到F4

F3.2=1 命令输出方式

Panther仪表支持单字符控制命令(PTCZ), 从上位机发送一个命令字符, 仪表收到后将执行相应动作:

- P 打印
- T 除皮
- C 清除皮重
- Z 清零

[F3.2.1 ]数据格式(COM1,命令输出方式时)

F3.2.1=0 单行显示重量

- F3.2.1=1 单行毛,皮,净
- F3.2.1=2 多行毛,皮,净

[F3.2.2 ]双宽打印

- F3.2.2=0 禁止双宽打印
- F3.2.2=1 允许双宽打印

[F3.2.3 ]打印毛重标志"G"

- F3.2.3=0 禁止打印毛重标志"G"
- F3.2.3=1 允许打印毛重标志"G"

[F3.3 ]打印时重量保持时间

 $F3.3=0.0\sim9.9$  (秒)

打印时,重量将在所设定的保持时间内保持无变化

F 4 并行 输 入/ 输出 接口

在显示[F4]时,按SELECT键进到[F5],按CLEAR键进到[Cal off],按ENTER键进入[F4.1]。

[F4.1 ]输入口设置

- F4.1=0 禁止输入口
- F4.1=1 打印
- F4.1=2 去皮
- F4.1=3 清零
- F4.1=4 单位转换

F5称重模式

在显示[F5]时,按SELECT键进到[F6],按CLEAR键进到[Cal off],按ENTER键进入[F5.1]。

[F5.1 ]设置称重模式

- F5.1=0 指示仪方式(预置点和分选功能禁止),直接跳到F6
- F5.1=1 预置点方式
- $F5.1 = 2$  分选方式
- [F5.2 ]设置M键的功能
- F5.2=0 只能在参数设定中设置预置点和分选目标值。
- F5.2=1 只能在正常重量显示时用M键设置预置点和分选目标值; 提前量值和分选区域只能在参数设定中设置。

F5.2=2 只能在正常重量显示时用M键设置预置点和分选目标值,以及提前量值和分选区域。允差值只能 在参数设定中设置。

F5.2=3 所有的预置点或分选参数都能在正常重量显示时用M键设置。

以下部分为预置点设置,若F5.1设置成0或2则以下设置将不出现。

预置点设置(若F5.2设置成大于0的值,本设置过程将被跳过)

[SP1 ] 预置点1的值,按ENTER继续。

[XXXXX] 显示已有的预置点1的值,用TARE键和SELECT键组合输入新的预置点1的值。若所输值小于提前 量值则显示[E 20]两秒钟然后回到[SP1],要求重新输入预置点1的值。

[SP2 ] 预置点2的值,按ENTER继续。

[XXXXX] 显示已有的预置点2的值,用TARE键和SELECT键组合输入新的预置点2的值。若所输值小于提前 量值则显示[E 20]两秒钟然后回到[SP2],要求重新输入预置点2的值。

提前量设置(若F5.2设置成大于1的值,本设置过程将被跳过)

[P1 ] 预置点1的提前量值,按ENTER继续。

[XXXXX] 显示已有的预置点1的提前量值,用TARE键和SELECT键组合输入新的预置点1的提前量值。若所 输值大于预置点值则显示[E 20]两秒钟然后回到[P1],要求重新输入预置点1的提前量值。

[P2 ] 预置点2的提前量值,按ENTER继续。

[XXXXX] 显示已有的预置点2的提前量值,用TARE键和SELECT键组合输入新的预置点2的提前量值。若所 输值大于预置点值则显示[E 20]两秒钟然后回到[P2],要求重新输入预置点2的提前量值。

[F5.4 ]选择预置点零允差范围

- F5.4=0 禁止零允差输出
- F5.4=1 零允差范围±1d
- F5.4=5 零允差范围±5d

[F5.5 ]达到预置点1的值后自动打印

F5.5=0 禁止自动打印

F5.5=1 每当重量值回零后并重新达到预置点1的值后自动打印

[F5.6 ]达到预置点2的值后自动打印

F5.6=0 禁止自动打印

F5.6=1 每当重量值回零后并重新达到预置点2的值后自动打印

[F5.7 ]设置分选功能目标值

F5.7=0 禁止设置分选功能目标值

F5.7=1 进入分选功能目标值设置

[SP1 ] 目标值1设定:显示已有的目标值1,用TARE键和SELECT键组合输入新的目标值1的值。而后按 ENTER。

[SP2 ] 目标值2设定:显示已有的目标值2,用TARE键和SELECT键组合输入新的目标值2的值。而后按 ENTER。

[SP3 ] 目标值3设定:显示已有的目标值3,用TARE键和SELECT键组合输入新的目标值3的值。而后按 ENTER。

[SP4 ] 目标值4设定:显示已有的目标值4,用TARE键和SELECT键组合输入新的目标值4的值。而后按 ENTER。

若F5.1设置成0或1的值,以下部分将跳过。

[F5.7.1 ]设置分选功能区域宽度

F5.7.1=0 分选功能区域宽度设置采用分度数(0-15d)

F5.7.1=1 分选功能区域宽度设置采用目标值的百分比(0-4%)

[F5.7.2 ]是否允许重量显示采用百分比显示

- F5.7.2=0 显示重量值
- F5.7.2=1 显示目标值的百分比

[F5.7.3 ]是否允许显示重量值与目标值之差

F5.7.3=0 禁止显示重量值与目标值之差

F5.7.3=1 允许显示重量值与目标值之差。若X=1,则当目标重量有效时,称重终端将显示实际重量与目标 重量之差值。

[F5.7.4 ]是否允许低于目标重量值时,OUT1的输出电平允许

F5.7.4=0 禁止OUT1的输出电平(OUT1常为低电平)

F5.7.4=1 允许OUT1的输出电平

[F5.8 ]设置分选功能区域范围

[F5.8.1 ]设置上允差超出值。

根据F5.7.1的设置,上允差超出值可设定为0~4.0%的目标重量,或0~15d

[F5.8.2 ]设置上允差接受值

根据F5.7.1的设置,上允差接受值可设定为0~4.0%的目标重量,或0~15d

[F5.8.3 ]设置下允差接受值

根据F5.7.1的设置,下允差接受值可设定为0~4.0%的目标重量,或0~15d

[F5.8.4 ]设置下允差超出值

根据F5.7.1的设置,下允差超出值可设定为0~4.0%的目标重量,或0~15d

[F5.9 ]设置显示器和指示灯

F5.9=0 仅用指示灯指示状态

F5.9=1 同时有重量显示和指示灯指示

F 6 自诊 断 功能

在显示[F6]时,按SELECT键进到[F1],按CLEAR键进到[Cal off],按ENTER键进入[F6.1]。

- [F6.1 ]设置扩展显示
- F6.1=0 正常显示
- F6.1=1 扩展显示,称重终端显示的是内分度数,1个外分度(d)=10个内分度

[F6.2 ]修改校正参数

- F6.2=0 禁止修改校正参数
- F6.2=1 允许修改校正参数

[XXXXXX]显示零点校正参数,可以输入新的值。按ENTER键

- [XXXXXX]显示SPAN校正参数1,可以输入新的值。按ENTER键
- [XXXXXX]显示SPAN校正参数2,可以输入新的值。按ENTER键
- 注意:用户不能随意修改校正参数,否则秤将不准确。建议用户在校好秤后将上述参数记录备用。

[F6.4 ]打印设定参数

- F6.4=0 禁止打印设定参数
- F6.4=1 打印设定参数

[F6.5 ]设置出厂缺省参数

- F6.5=0 禁止设置出厂缺省参数
- F6.5=1 设置出厂缺省参数

[LOAd 0] 再次确认,用SELECT选"1",然后按ENTER键。则所有参数将设置成缺省状态。(参见出厂缺省 参数)

[F6.6 ]免砝码标定

#### 注:本功能不支持单位互换。

F6.6=0 跳过免砝码标定程序 F6.6=1 开始进行免砝码标定。 当F6.6=1时,显示[E SCL]

按SELECT选择健跳过零点标定;

如需标定零点,将负载从秤台上移去,使秤处于空秤状态,按ENTER键。

[15 CAL] 称重终端倒计数,并读取新的零基准。

[SEl 2 ] 传感器容量单位。

 $2 =$ kg

按ENTER键确认。

- [LCC ] 按ENTER键。
- [ 000000] 输入单个传感器的容量

[SES ]

[0.00000]输入传感器的平均输出灵敏度, 按ENTER键确认。出厂值为:2.00000mV/V

注:当灵敏度大于2.3mV/V时,须取下PCB板上的跳线帽。

[LCS ] 按ENTER键。

[ 00]输入秤体总的支撑点个数, 按ENTER键确认。

[LCb ] 按ENTER键。

[ 00]输入无传感器信号输出的支撑点数(该点可能是因为传感器已损坏,或者本身就是一只假传感器 (仅具有与其他传感器相同的结构与力学参数,没有应变片及电路)), 按ENTER键确认。

- [LCO ]按ENTER键。
- [ 1]选择传感器电阻阻值
	- 1 传感器电阻为350欧姆 **(**接**4**只传感器的衰减系数推荐值:**0.00560)**
	- 2 传感器电阻为1000欧姆**(**接**4**只传感器的衰减系数推荐值:**0.01580)**
	- 3 传感器电阻为2000欧姆**(**接**4**只传感器的衰减系数推荐值:**0.03140)**
	- 4 传感器电阻为其他

按ENTER键

[0.00560]输入衰减度。用户可根据实际情况进行修改。

#### 注:若输入为**0**,则将忽略传感器电缆、接线盒和总传输电缆的衰减。

[CAL d ]按ENTER键,免砝码标定完成。

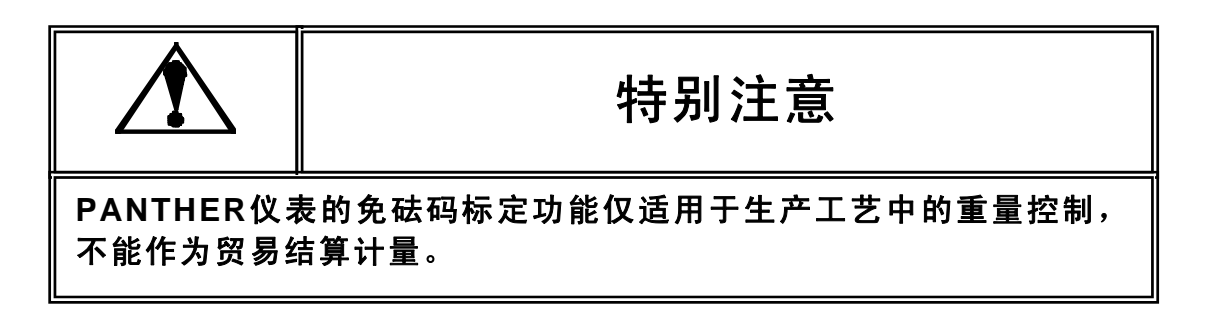

特别注明:以上免砝码标定提及的衰减系数仅适用于METTLER-TOLEDO的产品,特 殊场合和环境下的衰减系数可能会有变化,具体可根据系统不同由技术人员进行相应 的调整。(免标定精度为1%~3‰)

F 7 模拟 输 出选购件 设置

本节部分只有在安装了模拟输出板后才出现

[F7.2 ]模拟输出零点校正

F7.2=0 跳过此步骤到F7.2.1

F7.2=1 进行模拟输出零点校正

显示[0 Ld], 将作为模拟输出零基准的重量放在秤台上, 然后按ENTER键。

[15 CAL]称重终端倒计数并读取零基准值, 然后跳到[F7.3]。

[F7.2.1 ]键盘输入模拟输出零基准

F7.2.1=0 跳过此步骤到F7.3

F7.2.1=1 进行模拟输出零基准输入

[ZZZZZZ] 显示以前的零基准值,先按 CLEAR 键使仪表上显示数值闪烁,再用 TARE 键 (或 MEMORY 键 ) 和 SELECT键组合输入新的零基准值。按ENTER键继续进行。

[F7.3 ]模拟输出满量程校正

F7.3=0 跳过此步骤到F7.3.1

F7.3=1 进行模拟输出满量程校正

首先空秤台,按ENTER键,称重终端到计数至0,然后显示[Add Ld],将作为模拟输出满量程的重量放在秤台 上,然后按ENTER键。

[15 CAL] 称重终端倒计数并读取模拟输出满量程值,然后跳到[F7.4]。若重量小于1000d则显示[E 32]。

[F7.3.1 ]键盘输入模拟输出满量程值

F7.3.1=0 跳过此步骤到F7.4

F7.3.1=1 进行模拟输出满量程值输入

[SSSSSS] 显示以前的满量程值,先按 CLEAR 键使仪表上显示数值闪烁 , 再 用 TARE 键 ( 或 MEMORY 键 ) 和 SELECT键组合输入新的零基准值。按ENTER键继续进行。

若输入值小于1000d则显示[E 32]。

[F7.4 ]模拟输出调整

[F7.4.1 ]模拟输出调整

F7.4.1=0 跳过此步骤

F7.4.1=1 用固定的零基准和满称量值进行模拟输出调整

F7.4.1=2 用加载法进行模拟输出调整

[0 FAS]零点粗调

按SELECT键减小,按ZERO键增加。按MEMORY键到零点细调。按ENTER键结束调整。

[0 SLO]零点细调

按SELECT键减小,按ZERO键增加。按MEMORY键到零点粗调。按ENTER键结束调整。

[S FAS]满量程粗调

按SELECT键减小,按ZERO键增加。按MEMORY键到满量程细调。按ENTER键结束调整。

[S SLO]满量程细调

按SELECT键减小,按ZERO键增加。按MEMORY键到满量程粗调。按ENTER键结束调整。

C A L O F F 退出参数 设定 提示用户将S1-1置OFF。 按ZERO键退回到上一设定参数。 按ENTER键退出设定,回到正常显示状态。

# **[5]**维护和保养

## 常用维修工具

万用表 传感器模拟器 柔软的清洁布 防静电袋 防静电腕带 螺丝旋具

# 日常清洁和维护

用柔软的棉布加中性洗涤剂擦洗PANTHER面板和机身。不能用工业溶剂清洗键盘和显示面板。也不能将溶剂 直接喷射到称重终端上。

建议定期让专业维修人员进行检查,并将情况记录在附录提供的表格中。

# 出错处理

PANTHER称重终端具有很高的可靠性,一般情况下不容易出错。一旦出错请先弄清楚是什么错误,而不要急 于修理秤体或称重终端。尽可能地根据称重终端所显示的错误代码对称重终端进行修理。

称重终端错误代码表

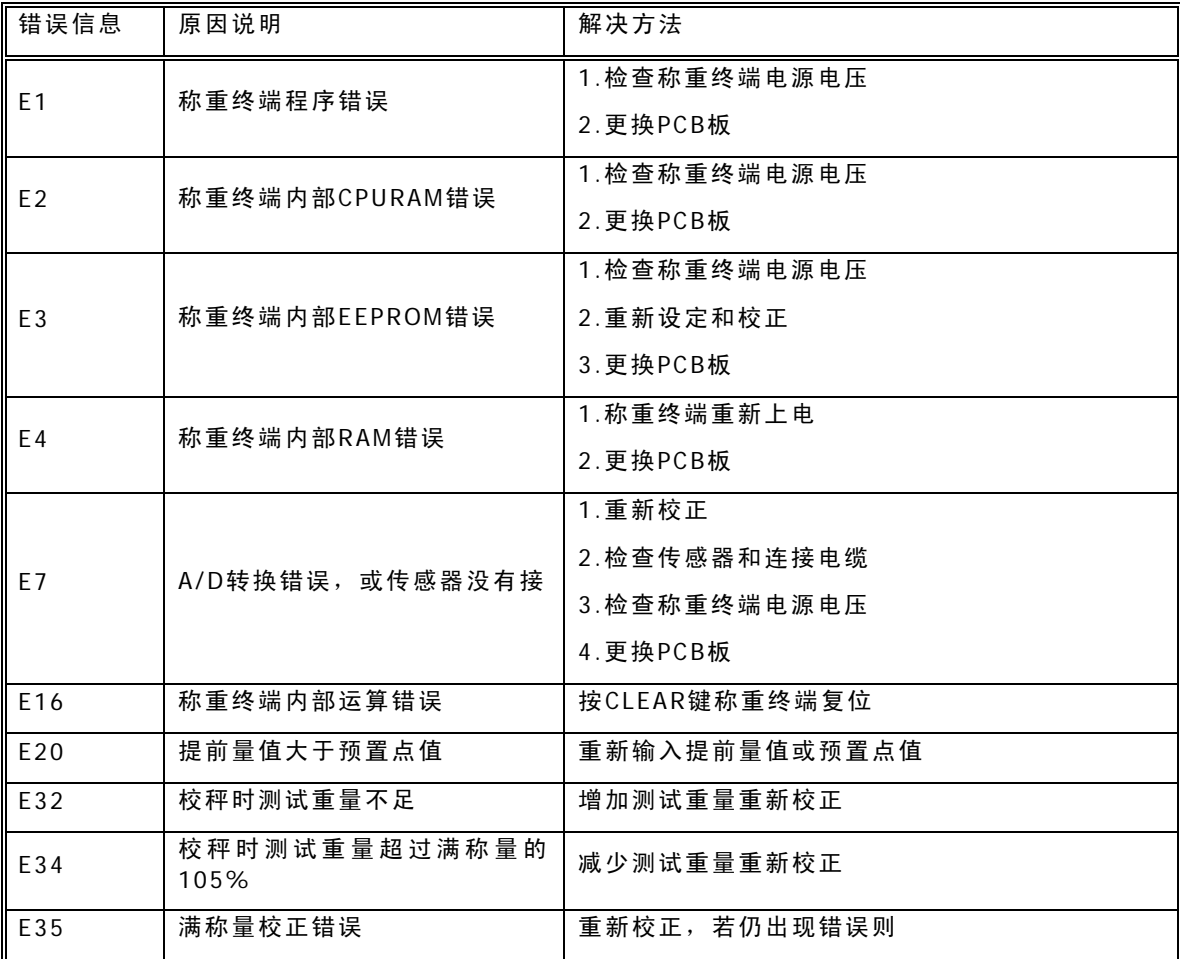

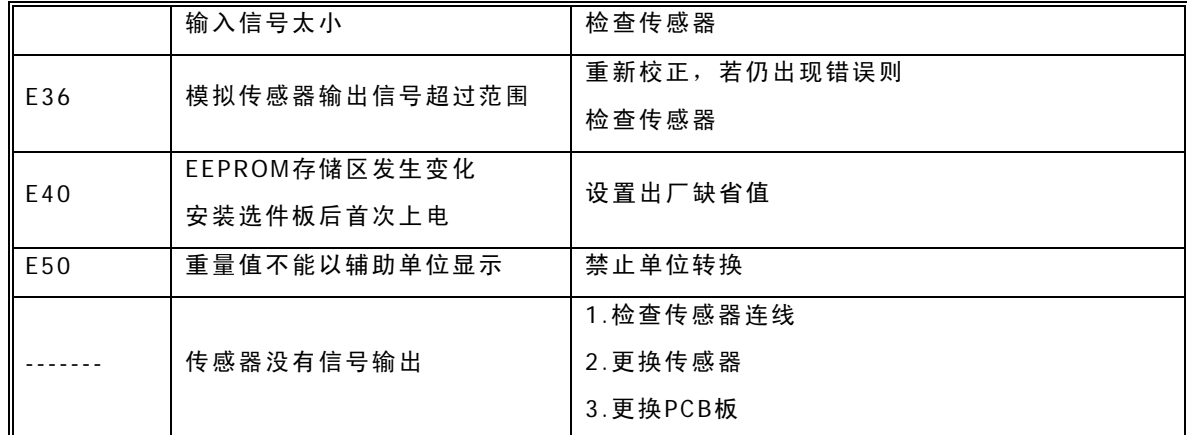

称重终端电压的测量方法

输入交流电压的测量

用万用表的交流电压档测试TB1的交流电压(1,4脚),应为交流187V~242V。

直流电压测试

用万用表的直流电压档来测试称重终端TB3上传感器的激励电压(1,7脚),应为直流5VDC±10%。

预置点输出电压测试

称重终端显示毛重零时,用万用表的直流电压档测试TB2电压。电压为:

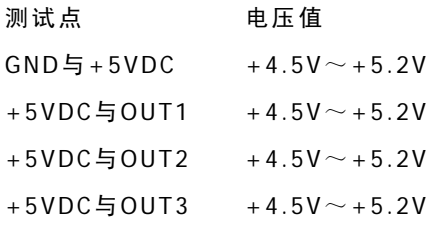

数据传输测试

可以用万用表测量串行口。

将PANTHER串行口输出设置为命令输出。

将万用表置于直流电压档。

将黑表笔接地,红表笔接"TXD",这时万用表读数应为-10V左右。

按称重终端键,万用表读数应波动,然后回到-10V左右。

将称重终端输出设置成连续输出方式,再测试一次。

# [6]PLC接口

# Allen-Bradley RIO选件配置说明

#### Allen-Bradley RIO 概述

Allen-Bradley RIO选件使用A-B RIO协议连接到Allen-Bradley PLC上,PANTHER与PLC之间以离散输入输 出方式实现称重数据,状态及控制信息的交换。

- AB RIO接口
- 接头:三端孔拔插式接线端子
	- 1. 兰色线缆
	- 2. 屏蔽线缆
	- 3. 透明线缆

#### 状态指示

- Allen Bradley Option板上的状态灯有3种模式:
- ON——表示正常操作状态
- 闪光——表示PLC处于编程模式
- OFF——表示与PLC的通讯出现故障

参数设置

- 在设置菜单中的F8选择以下选项完成AB-RIO选件的设置:
- F8.1 重量数据类型

0=重量为不带小数点的显示值

1=重量为分度数形式

F8.2 节点地址

输入1-64之间的数字作为节点地址

F8.3 起始四分之一机架号

输入1-4

F8.4 最后机架

0=否

- 1=是
- F8.5 数据率
	- $1=57.6Kb$
	- 2=115.2Kb

3=230.4Kb

通讯

Allen-Bradley RIO是Allen-Bradley特有的网络,它允许A-B PLC与远程的输入输出设备或其它使用RIO接 口的设备之间通讯,随着A-B PLC的升级,Allen-Bradley RIO网络通讯速度不断升高,连接能力也越来越 强。PANTHER仪表使用由A-B提供的接口芯片,能保证完全与RIO网络兼容。PANTHER仪表被A-B PLC识别为 Allen-Bradley设备。

每个连接到RIO网络的PANTHER占据一个物理节点.

节点地址

尽管每个PANTHER RIO都占据了一个物理节点,但是这个节点的地址是被定义为逻辑机架号的。每个秤占据 RIO地址空间的一个四分之一机架,并可以定义为第一、第二、第三或第四个四分之一机架。PANTHER仪表可 选择起始四分之一机架并指定最后一个机架号。

#### 数据定义

PANTHER RIO网络支持离散数据传输,允许离散编码信息或16位二进制数字的双向通讯。每个PANTHER代表一 个四分之一机架,每个四分之一机架提供2个输入字和2个输出字,一个四分之一机架(逻辑上的)有32个输入 位(2个16位字)和32个输出位(2个16位字)。这些输入输出字的格式为(见表格)

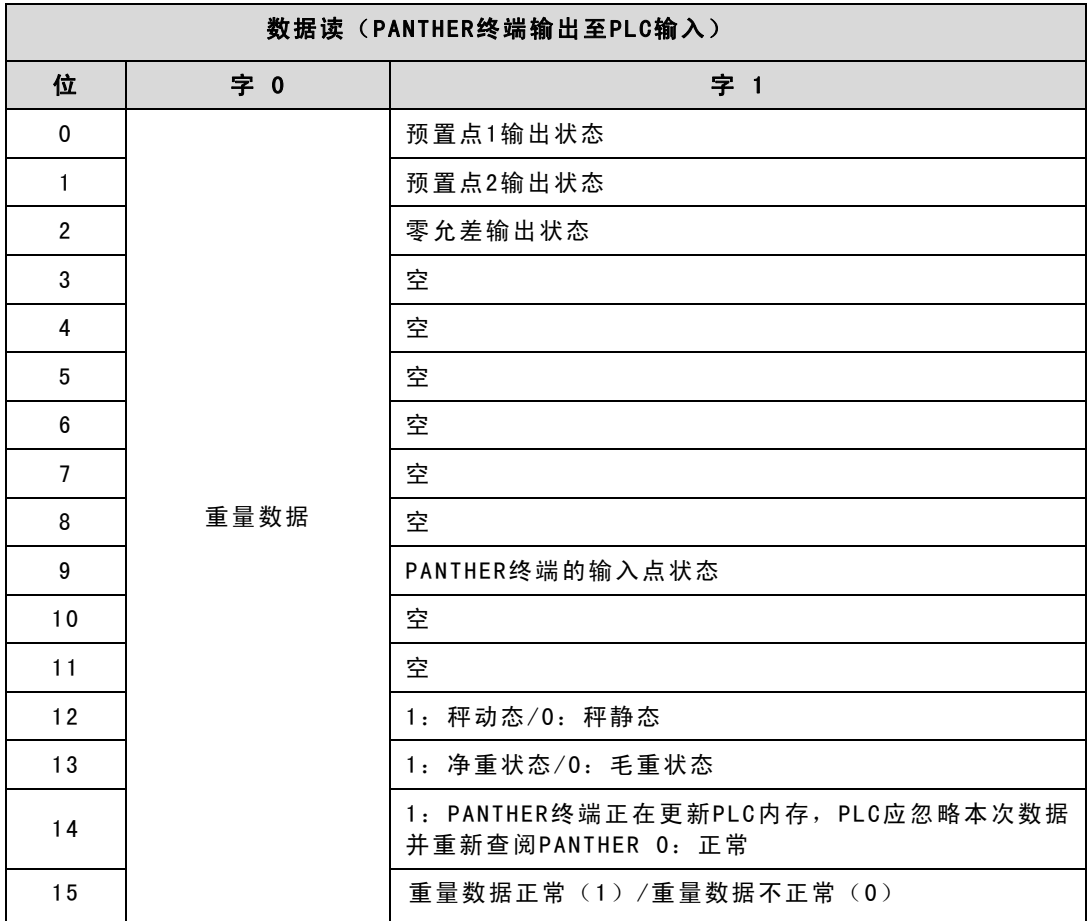

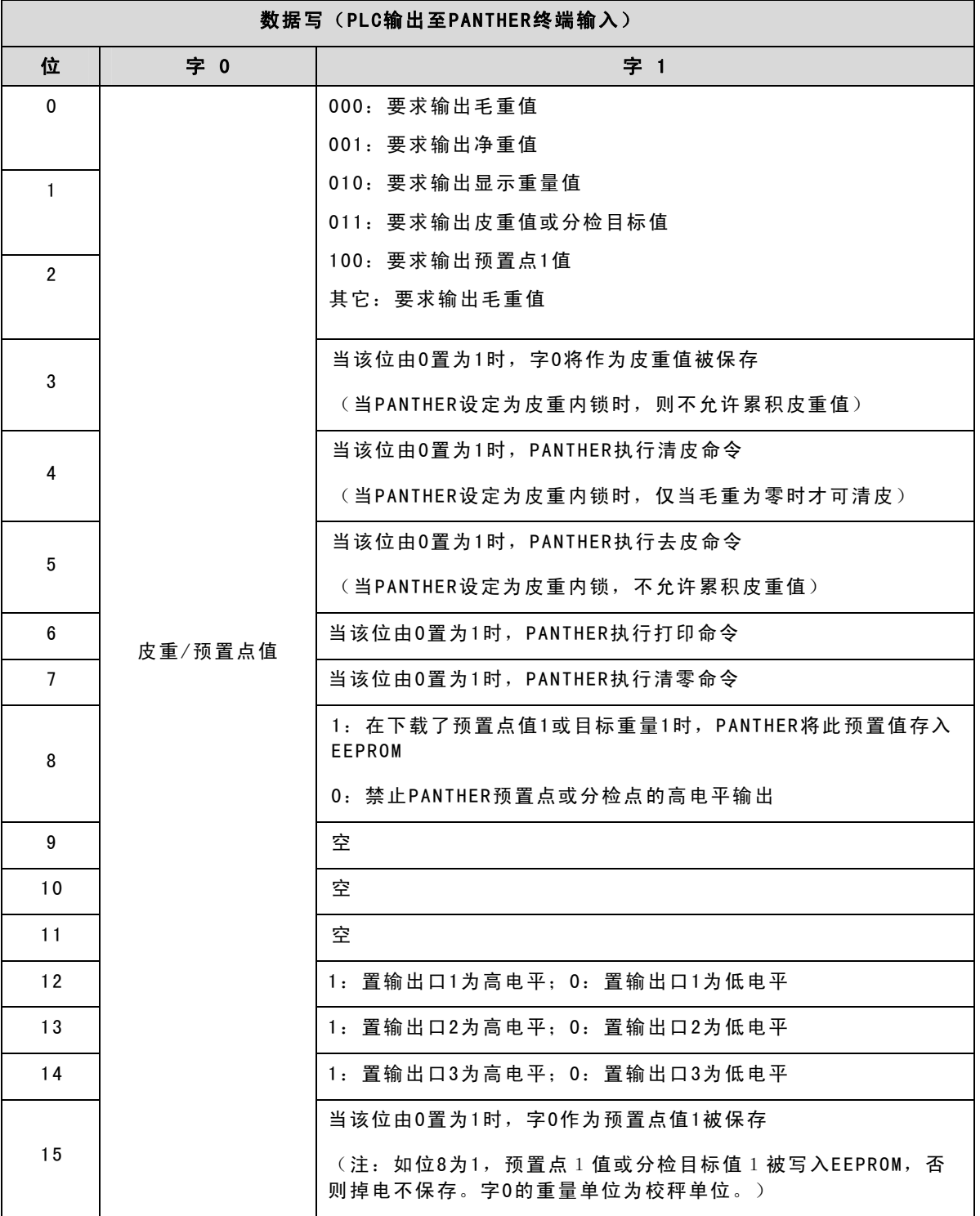

# PROFIBUS选件配置说明

#### PROFIBUS选件概述

本PROFIBUS DP选件通过PTO的认证。通讯波特率可以达到12MBps,符合OPEN PROFIBUS标准。

通过安装PROFIBUS DP选件,PANTHER仪表作为PROFIBUS L2-DP从设备接入PROFIBUS现场总线,可与任 何符合DIN19245标准的PROFIBUS L2-DP主设备实现信息交换。

注: PANTHER类型文件或GSD文件是L2-DP主设备与PANTHER通讯所必需的配置文件,这个文件可以在PNO 或PTO PROFIBUS网站找到, 或从梅特勒-托利多订购。

#### 接线

PROFIBUS PCB上有两处接线位置。一处是一个9芯D型接头,这是PROFIBUS标准接线。PANTHER面板式使 用此接线方式,在防尘式条件下则使用拔插式线束。

9芯D型接头:1 GND(隔离的)

- 2 N.C. 3 COM B 4 RTS 5 GND(隔离的) 6 +5V(隔离的) 7 N.C. 8 COM A 9 N.C.
- 线束: 1 RTS
	- 2 COM B 3 COM A 4 +5V(隔离) 5 GND(隔离)

PROFIBUS选件参数设置

在设置菜单中的F8选择以下选项完成PROFIBUS选件的设置:

F8.1 重量数据类型

0=重量为不带小数点的显示值

1=重量为分度数形式

F8.2 节点地址

输入0-126之间的数字作为节点地址

### 数据定义

PANTHER PROFIBUS PLC接口支持离散数据传输,离散数据传输支持离散编码信息或16位二进制数字的双向通 讯,每个PANTHER仪表代表PROFIBUS网络的一个节点,每个节点提供2个16位的输入字和2个16位的输出字。 输入输出字的数据格式参见AB RIO部分的表格(P35,36)。

# Modbus Plus选件配置说明

Modbus Plus选件概述

PANTHER仪表接入Modbus Plus接口可与MODICON公司的PLC以Modbus Plus协议进行信息交换。

Modicon 984 PLC作为主机发起查询请求,PANTHER仪表作为从机响应相应信息。

PANTHER支持以下Modbus功能:

#### 03 读寄存器

16 多寄存器写

接线端子

Modbus Plus网络使用由Modicon提供的DE-9接头的1,2,3接点,接头上有接线说明。Modbus Plus按以下 顺序与PANTHER仪表选件线束连接:

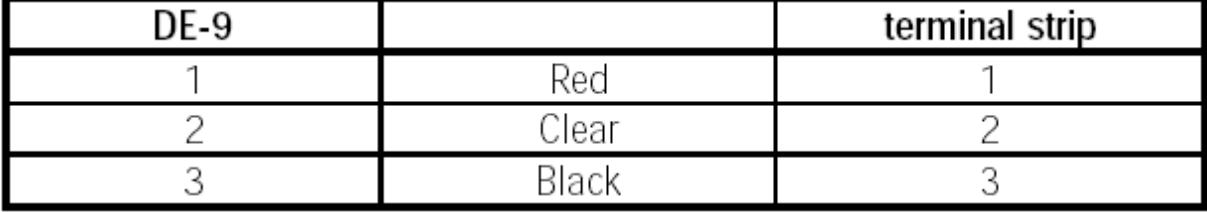

开关设置

Modbus Plus网络的每个节点有唯一的地址,PANTHER仪表Modbus Plus接口卡上设有节点地址双列开关。接 口卡的节点地址值等于所有开关值加1。

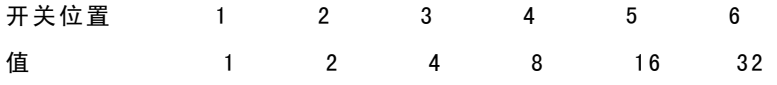

当开关在OFF状态,值为上面所示;当开关在ON状态时,该开关值为0。

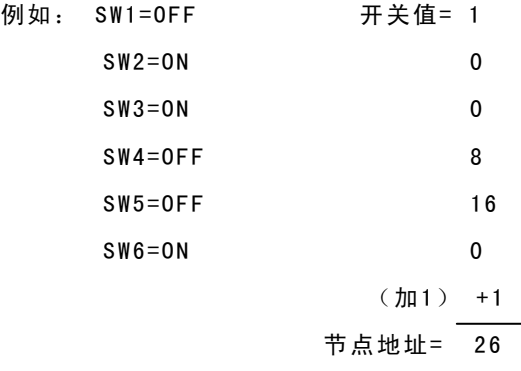

状态灯

Modbus Plus 选件板上有一个绿色LED状态指示灯不同频率的闪烁代表以下含义:

- 每隔 160 微秒闪亮一次。仪表节点正常工作状态,能成功接收并传输信号,线路上每个节点都应该按同一 个模式闪光
- 每隔 1 秒闪亮一次。仪表节点处于离线状态,它将监测 5 秒,找出所有的活动节点并创建一个活动状态表 格。
- 闪两次后熄灭 2 秒。仪表节点处于空闲状态。它能接收其他节点的信息,但是无法辨别给自己的信息,可 能是发送故障。
- 闪三次后熄灭 1.7 秒。仪表节点收不到其它节点信号。可能是因为线路上只有这一个节点,或者有其它节 点,但是网络不好或接收器坏了。如果是后面的情况,将会对整个网络造成破坏。
- 闪四次后熄灭 1.4 秒。仪表收到重复节点地址的信号包,它是网络上另一节点发出的,此节点正处于离线 状态,但是还能被动监测线路,直到 5 秒内接收不到重复节点信号。

Modicon 984-385E设置实例

Modbus Plus网络电缆将 Panther上的 Modbus Plus接口连接到 984-385E可 编程控制器模块上的 Modbus Plus端口上。Modicon Modbus Plus网络设计与安装指南(GM-MBPL-001)中描述了网络接线方式。

用PLC模块底部的DIP开关来设置984-385E PLC的节点地址。984-385E前面板上的Modbus Plus指示灯一直为 绿时表明与仪表的连接状态良好,Panther Modbus Plus卡上也有一个绿色诊断LED,当它以每隔160微秒闪 烁就说明网络连接正常。

PC上的Modsoft编程软件控制着Modicon 984-385E PLC。从Modsoft中执行以下步骤可以从Modsoft中读取 和改写Modbus Plus网络上的Panther:

在PC上运行Modsoft,进入Configuration Overview屏幕,选择984-385E PLC。切换到Configuration Overview-端口菜单,将Modbus端口改为Bridge模式,就能将Modsoft中发布的指令传输到Modbus Plus网 络。

从Modsoft主菜单进入984-385E PLC,一旦连接成功,根据MSTR说明访问Panther。关于MSTR详细说明见 Modicon Ladder Logic Block Library用户指南(840 USE 101 00第1.0版本)。

读取Panther Integer Registers MSTR实例说明

此实例显示了使用MSTR说明来读取Panther中的整数状态和重量寄存器。

#### MSTR控制块

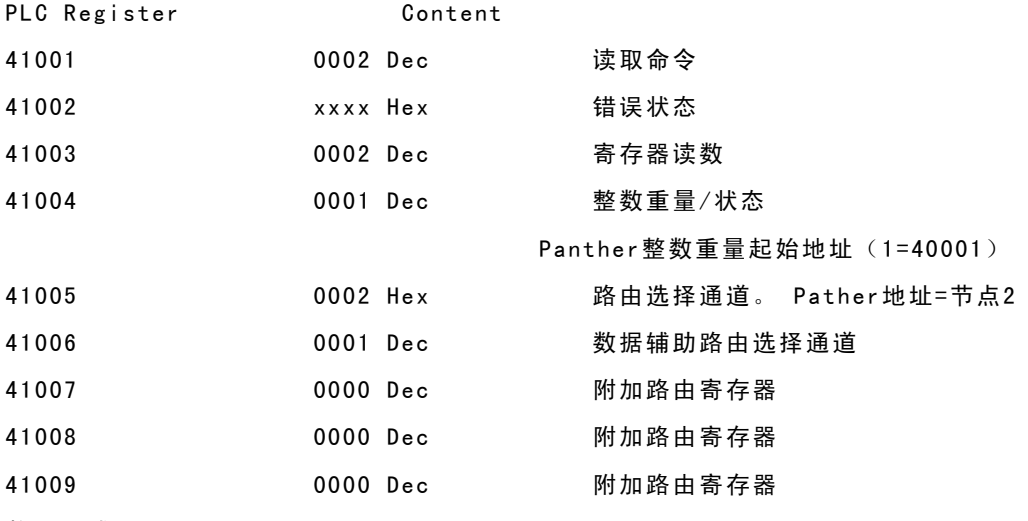

数据区域

PLC 寄存器

40100 PLC存放从Panther读出寄存器的起始地址

长度

0002 读取数据长度。

Modbus Plus选件参数设置

在设置菜单中的F8选择以下选项完成Modbus Plus选件的设置:

F8.1 重量数据类型

0=重量为不带小数点的显示值

1=重量为分度数形式

F8.6 全局数据

0=禁用全局数据

1=起用全局数据

离散读/写格式

Panther仪表能将重量以整数重量格式传达给PLC。Modbus Plus使用离散数据输出,允许离散编码信息或或 16位二进制编码的双向通讯。

在Modbus Plus模式下,每台秤有2个16位可读寄存器字和2个16位可写寄存器字。数据格式见AB RIO部分的 表格(P35,36)。

PLC从以下寄存器读取PANTHER信息:

40001 秤的重量

40002 秤的状态

PLC向以下寄存器传递对PANTHER终端的控制信息:

- 40009 整形皮重或预置点置
- 40010 位命令信息

# DEVICENET 选件配置说明

### 定义

DeviceNet是最近被广泛使用的工业现场总线,得到Rockwell, Omron等主流PLC的支持, 是ODVA组织推 广的设备级现场总线,具有高可靠性和低成本的特点。

本选件板安装在PANTHER仪表内,提供DEVICENET网的接入功能。

 通过接入本选件板,使得PANTHER仪表作为主从式DEVICENET网络的一个从站节点,接入设备网。一个 DEVICENET网络,最多可接入64个节点。主站发送请求命令,PANTHER选件板收到后作出响应,实现数据的网 络传输。

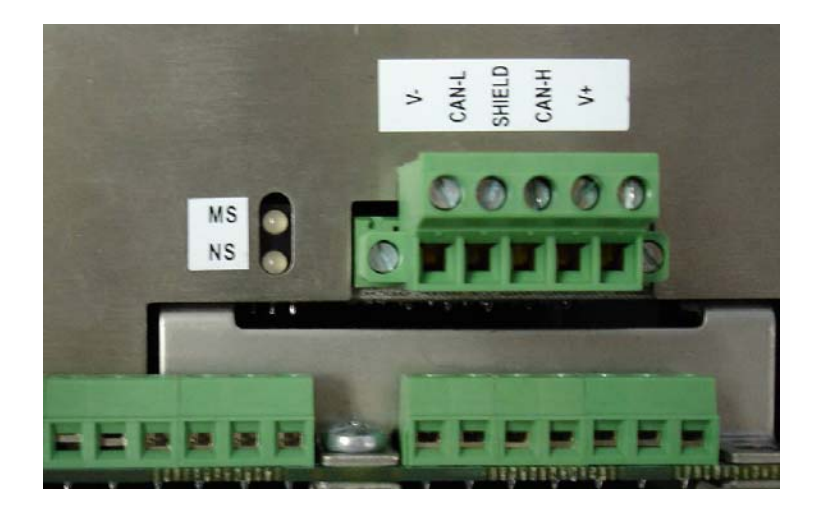

DeviceNet接口板背部端子图

#### 状态灯说明

本选件板有2个状态灯,MS为模块指示灯,NS为网络指示灯。

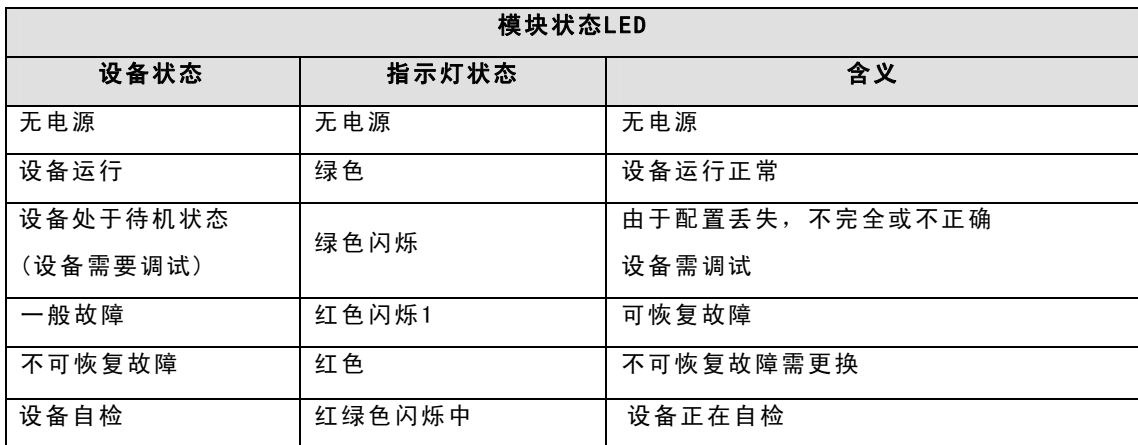

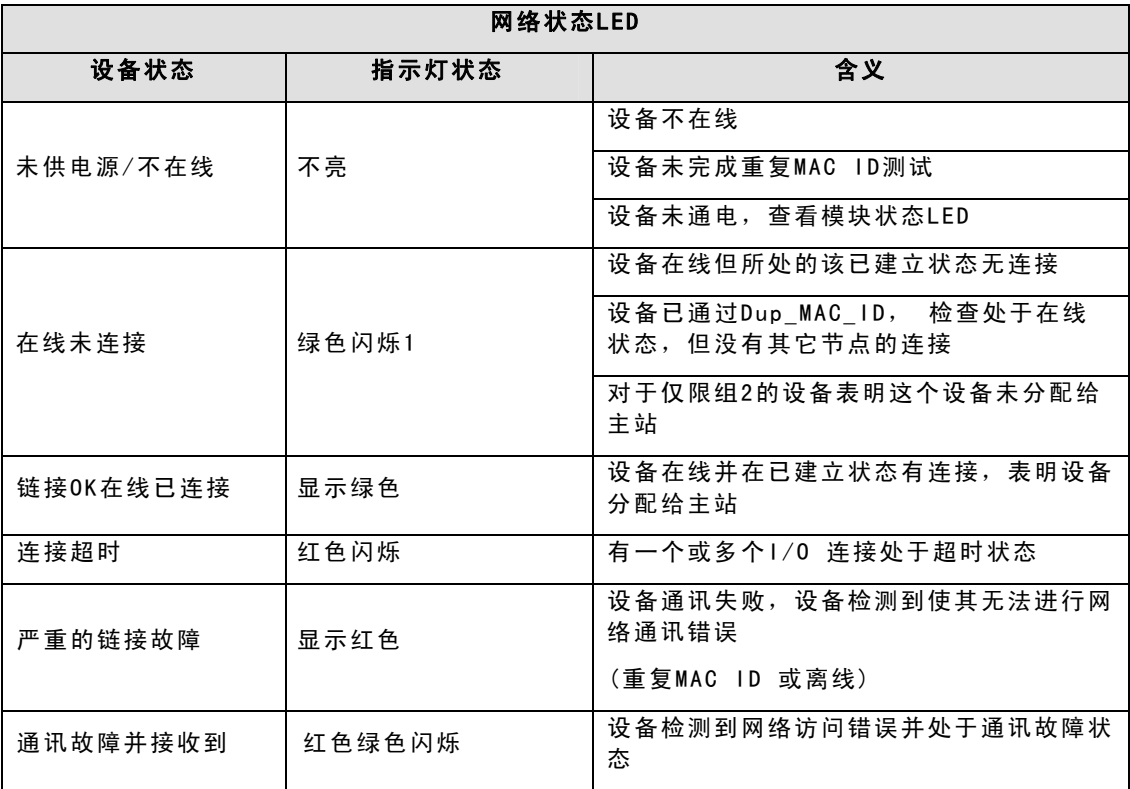

接线

本选件的接口用于DEVICENET联接,为5芯端子接线形式。

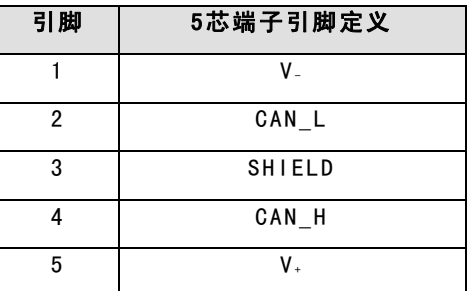

在组网时,网络两端的设备网络信号线之间(CAN\_L与CAN\_N)应分别附加两个120Ω的网络终端电阻。

### DEVICENET 网络电缆

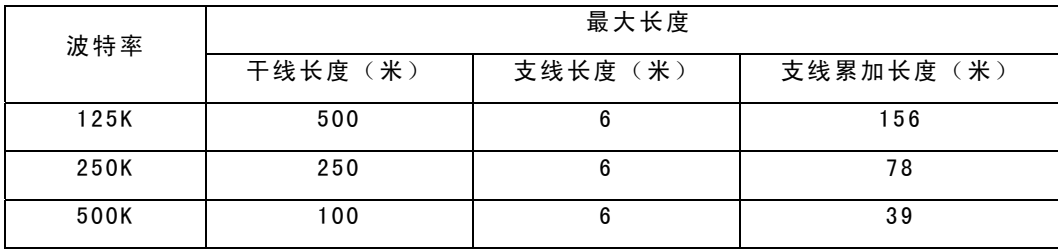

### DEVICENET设定

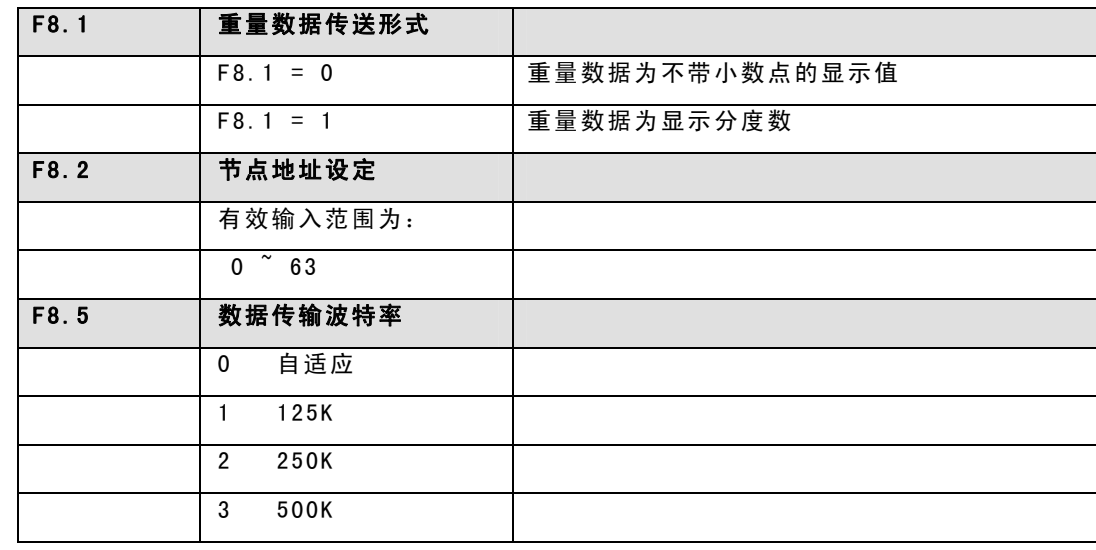

#### 注:设定完节点地址和数据传输波特率后,仪表需重新上电数据才能生效。

数据传送

本选件接口支持离散数据传输方式(DISCRETE DATA TRANSFER), 即允许各种位信息或一个16位2进制的字 (带符号整型数)进行双向传输。每一个安装本选件的PANTHER称重终端在DeviceNet网络上占据一个节点位 置,该节点可提供2个16位的输入字和2个16位的输出字,其数据定义见AB RI0部分的表格(P35,36)。

# CC-LINK总线选件配置说明

#### CC-LINK选件概述

CC-Link选件使用CC-Link协议连接到MITSUBISHI PLC上,PATHER与PLC之间以离散输入输出方式实现 称重数据,状态及控制信息的交换。

CC-LINK接口定义

- 1. 通讯线DA
- 2. 通讯线DB

3. 数字地DG

4. 屏蔽线Shield

5. 机壳接地FG/PE

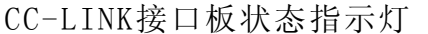

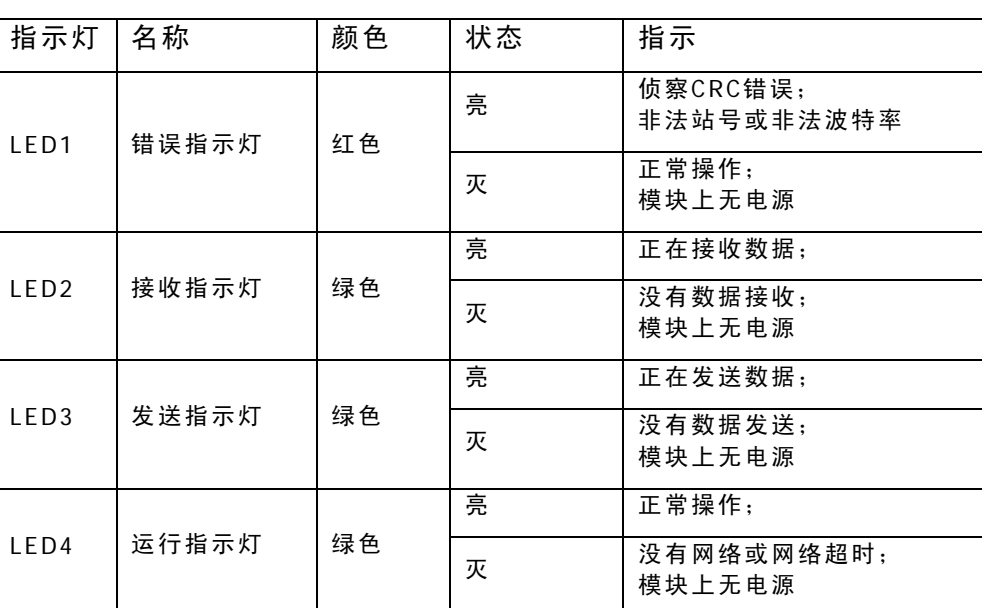

CC-LINK选件参数设置

在设置菜单中的F8选择以下选项完成CC-LINK选件的设置:

F8.1 重量数据类型

0=重量为不带小数点的显示值

1=重量为分度数形式

F8.2 节点地址

输入1-64之间的数字作为节点地址

- F8.5 波特率设置
	- $0 = 156KB$
	- $1 = 625KB$

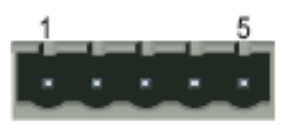

- $2 = 2.5MB$
- $3 = 5MB$
- $4 = 10MB$

通讯

CC-Link Option是MITSUBISHI特有的网络,它允许MITSUBISHI PLC与远程的输入输出设备或其它使用CC-Link接口的设备之间通讯。PANTHER仪表使用由MITSUBISHI提供的接口芯片, 能保证完全与CC-Link网络兼 容。PANTHER仪表被MITSUBISHI PLC识别为CC-Link远程设备。

数据定义

Panther CC-LINK在CC-LINK网络中占用2个内存站(8个字节)。

其中RX (0x4A - 0x4D) 是 PANTHER → PLC的数据, 占2个字;

RY(0x0A - 0x0D)是 PLC  $\rightarrow$  PANTHER的数据, 占2个字;

传输信息的数据格式请参阅AB RI0部分的数据表格(P35,36)。

# 5~30V光电隔离接口

加装了光电隔离的预置点输出接口选件的的面板式PANTHER称重终端型号为PTPN-1020N型,PTPN-1020N的光 电隔离型的预置点输出接口可以直接与PLC相联接。

光电隔离预置点输出选件板直接安装在面板式称重终端的后盖板上,并通过一根扁平电缆与PANTHER称重终端 的TTL预置点输出接相联,连接关系见下表:

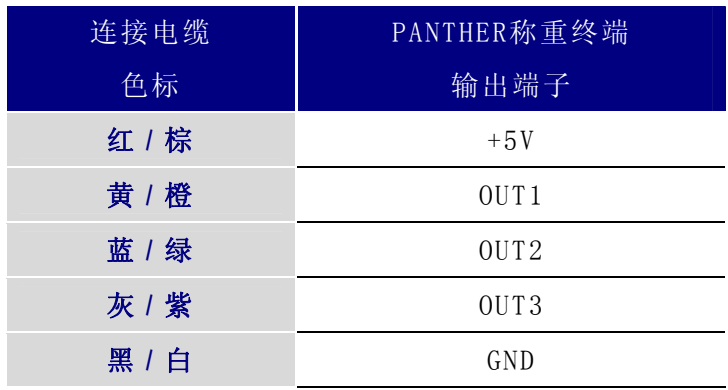

光电隔离预置点输出选件板输出端子可以直接与PLC输入端相联,由PLC提供工作电源,称重终端与PLC之间的 联接长度应不大于6米。输出端子定义及联接图如下:

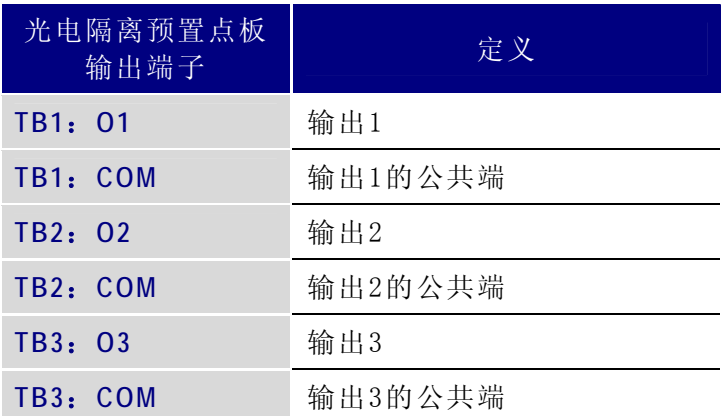

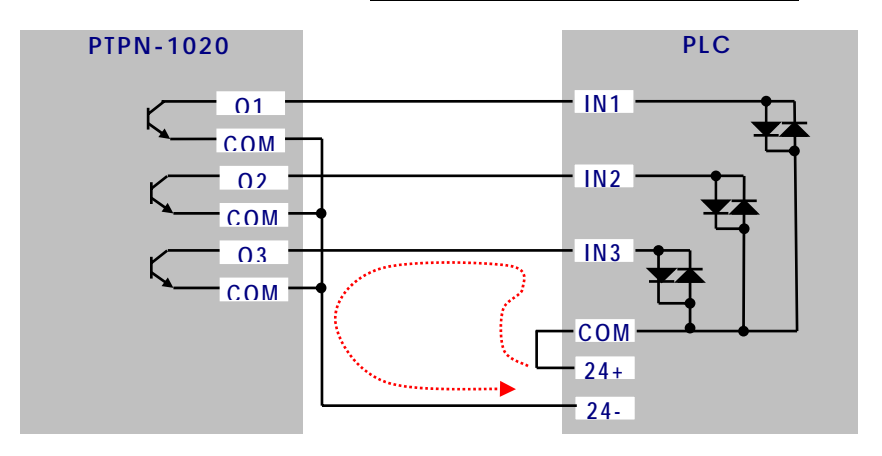

# 串行接口

R S - 2 3 2 连接

PANTHER有一个标准串行口RS-232C,该接口共有3根线(RXD, TXD和GND)。硬件连接如图:

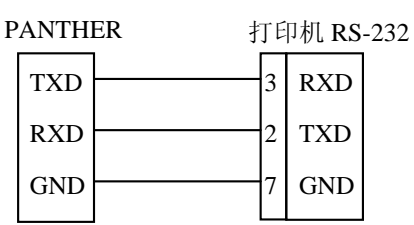

PANTHER与打印机连接电缆最好选用20或22号导线。电缆长度应不超过15米。

连续输出数据格式

串行口数据格式可在参数设定中设置:

1个起始位

7个数据位

1位校验位

1个停止位

波特率可设置:300-9600

连续输出格式为18个字节

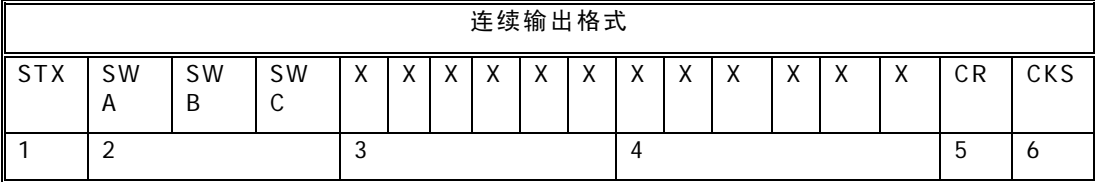

其中: <STX>ASCII起始符(02H)(F3.1.6=0时不输出)

状态字A,B,C

显示重量: 可能是毛重也可能是净重,6位不带符号和小数点的数字

皮重值:6位不带符号和小数点的数字

<CR>ASCII回车符(ODH)

<CKS>可选的校验和(F3.1.5=0时不输出)

#### 状态字A(SWA):

F5.1=1时(允许预置点功能):

| Bits0, 1, 2 |                 |          |         |  |  |  |  |  |
|-------------|-----------------|----------|---------|--|--|--|--|--|
| 1           | $\Omega$        | $\Omega$ | XXXXXO  |  |  |  |  |  |
| O           |                 | $\Omega$ | XXXXXX  |  |  |  |  |  |
|             |                 | 0        | XXXXX.X |  |  |  |  |  |
| ∩           | ∩               |          | XXXX.XX |  |  |  |  |  |
|             | 0               |          | XXX.XXX |  |  |  |  |  |
| Bit3        | 预置点1输出, 0=小于预置值 |          |         |  |  |  |  |  |
| Bit4        | 预置点2输出, 0=小于预置值 |          |         |  |  |  |  |  |
| Bit5        | 恒为0             |          |         |  |  |  |  |  |
| Bit6        | 恒为0             |          |         |  |  |  |  |  |

F5.1=0或2时(禁止预置点功能):

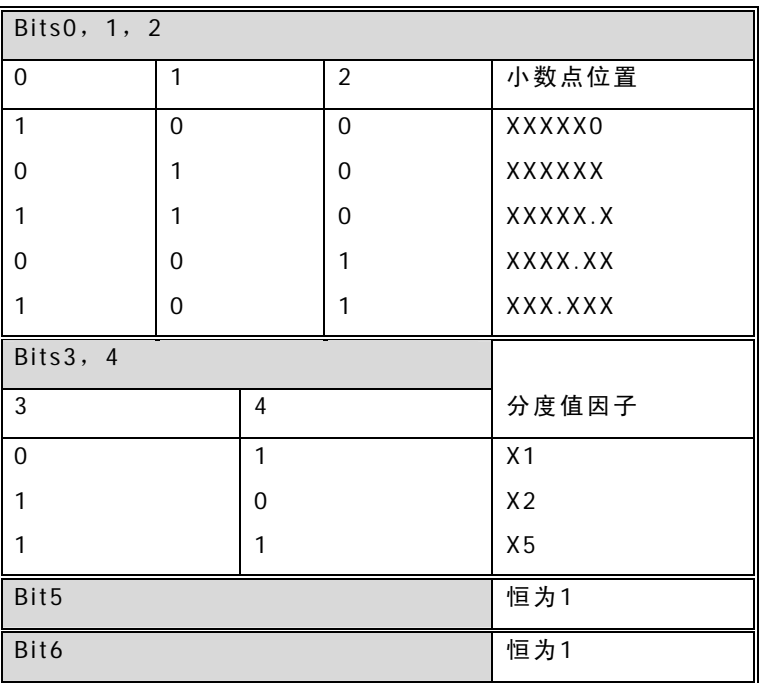

状态字B(SWB)

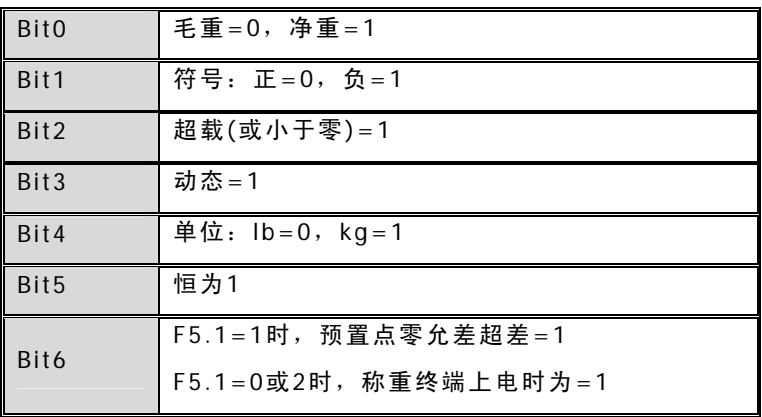

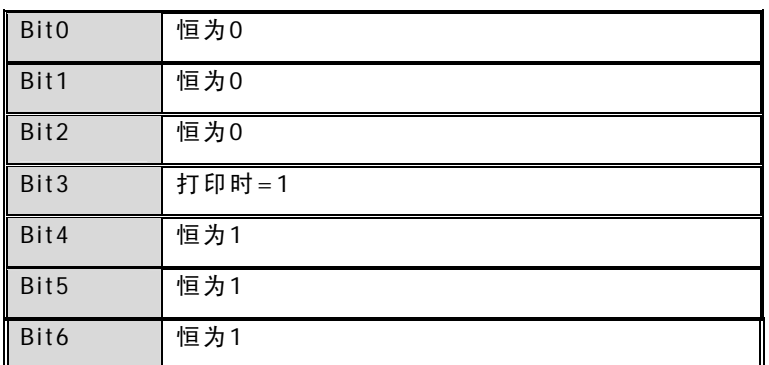

命令输出 格式

下列操作可使PANTHER输出命令格式数据(打印口设置为命令输出) 按PRINT健;

PANTHER的输入点设置为打印命令时,从串行口输入ASCII字符"P";

自动打印允许,且符合自动打印条件。

PANTHER接收到上述命令后将发送预先设定的数据格式。

格式一:(F3.2.1=0,单行显示重量值)

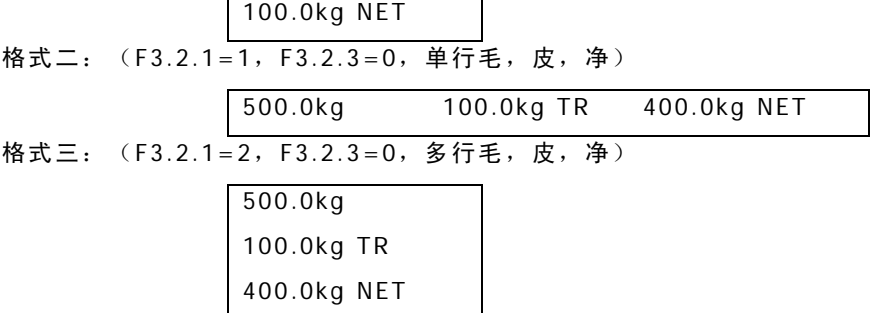

 $\overline{\phantom{0}}$ 

# 缺省参数

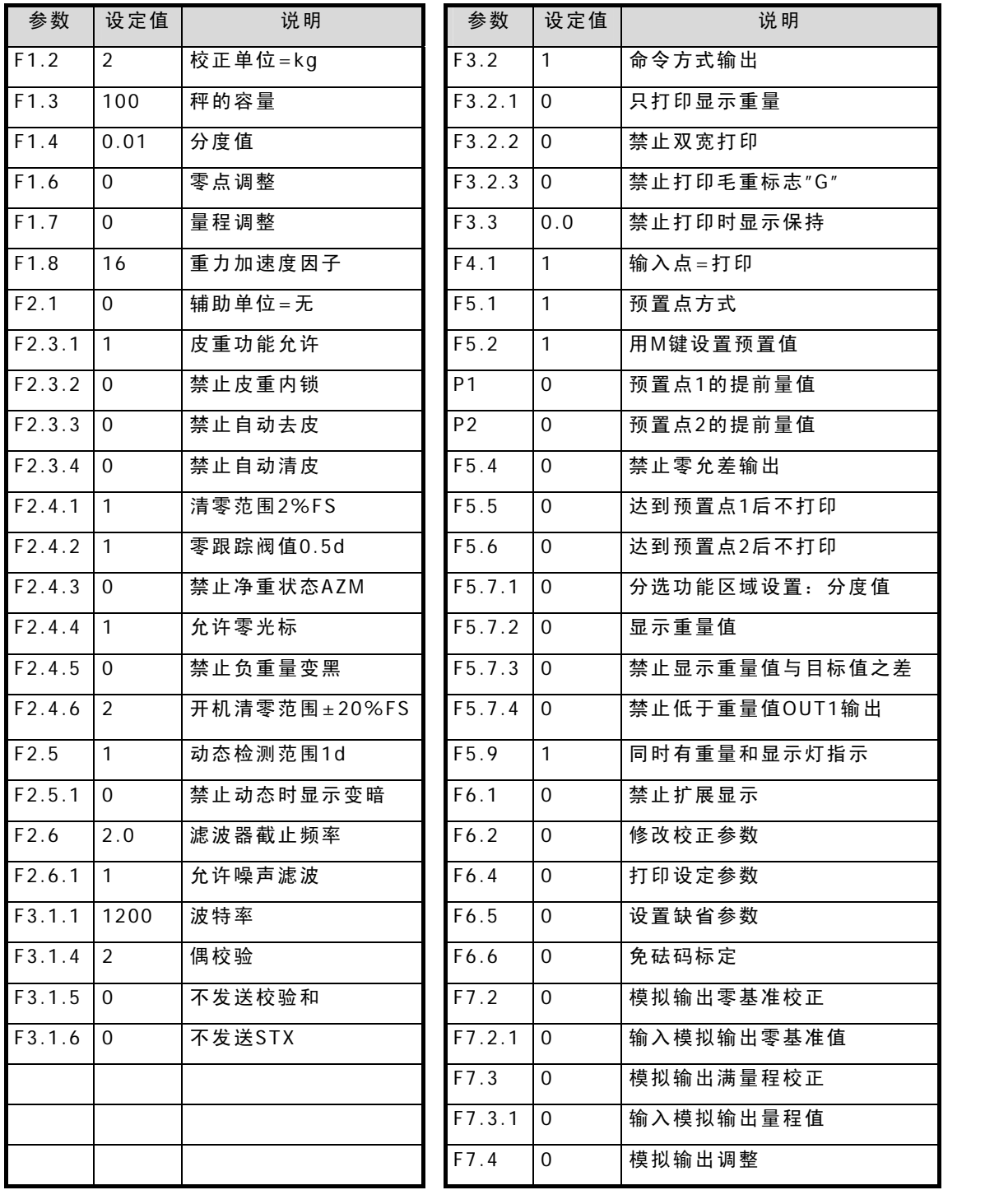

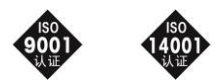

开发/生产/测试该产品的梅特勒-托利多(常州)称重设备系统有限公司已

取得ISO9001国际质量管理体系认证和ISO14001国际环境管理体系认证

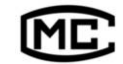

(苏)制00000070号

### 梅特勒-托利多(常州)称重设备系统有限公司

地址:江苏省常州市太湖西路111号 电话:0519-86642040(总机) 传真:0519-86641991 邮编:213125 网址:http://www.mt.com

http://www.mtchina.com

执行标准:GB/T7724-1999

手册编号: TM 182949 R06

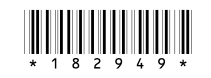

2008-11